# **نظام الملفات System File**

H

**LIVERS** 

anascus

# **نظام الملفات System File**

**1-1 المقدمة** 

**ما هو نظام الملفات ؟**

مفهوم نظام الملفات ينقسم إلى قسمين:

 بنية المجلد:Structure Directory البنية الهيكلية إلنشاء وتخزين الملفات والمجلدات ضمن القرص الصلب.وهي متشابهة في معظم أنظمة لينكس )الفقرة 5-1 مجلدات البنية الشجرية(

 التنظيم األولي Organization Level Low المستخدم في القرص الصلب لتخزين البيانات (أصفار ووحدات) وهي تختلف من نظام ملفات آلخر.

وبتميز نظام ملفات عن آخر بكيفي<mark>ة إص</mark>لاح الأخطاء والزمن الذي يحتاجه للإصلاح وإمكانية استخدام الأ<mark>سماء الطويلة أو القصي</mark>رة وحجم الملفات القادر على تخزينها. ف<mark>مثلا أنظ</mark>مة ملفات مثل يونكس أو لينكس تسمح بتخزين ملفات يصل حجم الملف الواحد إلى TB.16 تختلف أسماء أنظمة الملفات من نظام تشغيل آلخر, فمثال:ً نظام يونكس ufs- لينكس ريدهات ext - دوس fat - نظام NT/win . fat32,NTFS

**2-1 نظام الملفات عناصر 1**

يتألف نظام الملفات من مجموعة من العناصر وهي:

1

- <sup>[1](https://access.redhat.com/documentation/en-us/red_hat_enterprise_linux/7/html/system_administrators_guide/index)</sup> [System Administrator's Guide](https://access.redhat.com/documentation/en-us/red_hat_enterprise_linux/7/html/system_administrators_guide/index)

# **1-2-1 قطاع اإلقالع:** *block boot*

وهو القطاع رقم 0 ضمن القسم من القرص الذي يحوي نظام الملفات ويحوي معلومات عن مكان وجود برنامج الإقلاع.

### *super block* **2-2-1**

القطاع الذي يلي قطاع اإلقالع ورقمه 1 يحتوي معلومات عن نظام الملفات الموجود ضمن هذا القسم من القرص الصلب مثل رقم قطاع البداية وعدد القطاعات الموجودة ورقم قطاع النهاية وعدد العقد node-i المتوفرة و عدد قطاعات العقد الفارغة.

### **3-2-1 عقد الفهرسة** *node-i*

عبارة عن مؤ<mark>شر إلى كل عن</mark>صر من عناصر نظام الملفات (أي الملفات والمجلدات )، ي<mark>حوي معلو</mark>مات عن <mark>الملف</mark> مثل اسمه –اسم المالك– الحجم– السماحيات–تاريخ الإنشاء أو <mark>التعديل وتاري</mark>خ آخر وصول–حجم الملف – عدد الارتباطات. يختلف عدد <mark>قطاعات ع</mark>قد الفهرسة تبعا لحجم نظام .الملفات المحدد

مالحظة :

عند تنفيذ فحص القرص بواسطة األمر fsck فإن النظام يقارن بين معلومات عقد الفهرسة للملفات وبين ما هو موجود على القرص الصلب وهذا مشابه لنظام ويندوز ودوس حيث يقوم جدول fat بتخزين أسماء الملفات والمجلدات ومواقعها وأماكن وجودها على القرص الصلب وعند تنفيذ وإجراء scandisk يقوم بمقارنة محتويات جدول fat مع محتويات القرص الصلب.

# **4-2-1 منطقة التخزين** *blocks storage*

تمثل المنطقة المتبقية من حجم نظام الملفات والتي تستخدم لتخزين البيانات.

**5-2-1 ال رتباطات** *Links* يؤمن نظام لينكس نوعين من االرتباطات: **الرتباط الصلب link hard** يضيف مسار إضافي لملف <mark>و</mark>حيد <mark>ض</mark>من نفس نظام الملفات، كل مرجع لمجلد له نفس رقم عقدة الفهرسة. خصائصه: - ال يتم بين نظامي ملفات مختلفين. - رقم العقدة يتناقص بعملية الحذف بواسطة األمر rm , الملف موجود طالما هناك ارتباطات صلبة به. - يحذف الملف عندما يصبح عدد االرتباطات .0 - رقم عقدة الفهرسة للملف األصلي هو نفس رقم العنصر المرتبط به. - يمكن مشاهدة رقم عقدة الفهرسة بالأمر ( is -i) . [root@mail ~]#  $\ln$  ex2.cpp new-ex2  $[root@mail ~]$ # ls -i new-ex2 1245662 new-ex2  $[root@mail ~]$ # ls -i ex2.cpp 1245662 ex2.cpp **الشكل 1-1 الصلب الرتباطإنشاء** 

- يظهر في خرج الأمر ( Is -I) لأي مجلد ضمن الحقل الثاني رقم يشير إلى عدد العناصر المرتبطة بهذا المجلد من آباء وأبناء وعند حذف أي ملف من هذا المجلد نجد أن هذا الرقم يتناقص إلى أن يشير للرقم الصفر.

- إنشاء ارتباط صلب:

 **رتباطال المرن link symbolic**

االختصار أيضايسمى shortcut, أي إنشاء رمز يحوي مسار الوصول للعنصر األصلي.

خصائصه:

- يظهر نوع الملف ) l ) عند تنفيذ أمر ) l- ls) .

- لكال منهما رقم عقدة فهرسة مختلف. كما في الشكل التالي:

1180163 lrwxrwxrwx 1 root root 11 Jun 24 02:28 5991ocal -> ../rc.local [root@mail ~]# ls -i /etc/rc.d/rc.local 1180155 /etc/rc.d/rc.local

**الشكل 1-2 إنشاء الرتباط المرن**

- يمكن أن تتم بين نظامي ملفات مختلفين. - إنشاء ارتباط مرن:

*ln -s filename linkname* يظهر الشكل التالي إنشاء الا<mark>رتباط المرن، ور</mark>قم ا<mark>لعقد الخاص</mark> بكل منهما

والنوع.

root@mail ~]# ln -s ex1.c Desktop/ root@mail ~]# ls -i Desktop/ 205449 Xen 98849 **exi.c** 98684 lab-handout-S10.ppt 98587 Squid.pdf 98609 vmware-tools-distrib 98558 IPtables 98689 S5-S6 Lab Files root@mail ~]# ls -i exl.c .245656 ex1.c root@mail ~]# ls -il Desktop/ex1.c 18849 lrwxrwxrwx 1 root root 5 Oct 22 17:10 Desktop/ex1.c -> ex1.c root@mail ~]# ls -il exl.c .245656 - rw-r--r-- 1 root root 79 Sep 25 06:57 ex1.c **الشكل 1-3 ال إنشاء رتباط المرن**

> **6-2-1 ملفات األجهزة** *file device* يتميز نظام يونكس و لينكس بأنه يتعامل مع كافة الأجهزة المادية المتوفرة ضمنه وكأنها ملفات لتمكين البرامج من االتصال بالمكونات المادية

للحاسب, فعند إنشاء النواة يتم ربطها مع هذه الملفات والتي تحوي تفاصيل إدارة الأجهزة والتعامل معها، فهي وسيلة اتصال بالأجهزة وليس الأجهزة ذاتها.

تصنف هذه الأجهزة المادية إلى نوعين :

**األجهزة المحرفية devices character**

وهي الأجهزة التي يتم تخزينها وتعاملها مع البيانات محرف محرف ولا تحتاج إلى ذواكر buffer لتخزين البيانات قبل تخزينها مثل الشاشات و الطابعات و أجهزة النسخ االحتياطي tape, تظهر هذه الملفات عند استعراض محتويات المجلد dev:/

*ls**-l /dev* إذ تظهر أنواعها مبتدئة بالحرف c ليشير أنها ملفات أجهزة تتعامل مع المحارف.

### **األجهزة الكتلية devices block**

الأجهزة التي تستخدم طريقة <mark>تخزين عشوا</mark>ئية ، وتتعامل مع مقاطع دخل وخرج كبيرة وتحتاج إلى أن تقوم النواة بعملية التخزين المؤقتة لهذه المقاطع عوضا عنها، مثل الأقراص الصلبة والمرنة والليزرية.

تظهر كملفات ضمن مجلد dev/ وبنوع b قبل السماحيات, وهذا مناسب للأجهزة المصممة لتخزين البيانات(الأقراص الصلبة) بسبب توفر إمكانية ترتيب المعلومات قبل كتابتها على القرص مما يعطي كتابتها و تنظيمها فعالية أكثر.

لا تتم عملية الكتابة ضمن هذه الملفات وإنما تستخدم لتحديد كيفية التعامل مع الأجهزة المرتبطة بها لإجراء عمليات الدخل والخرج إليها.

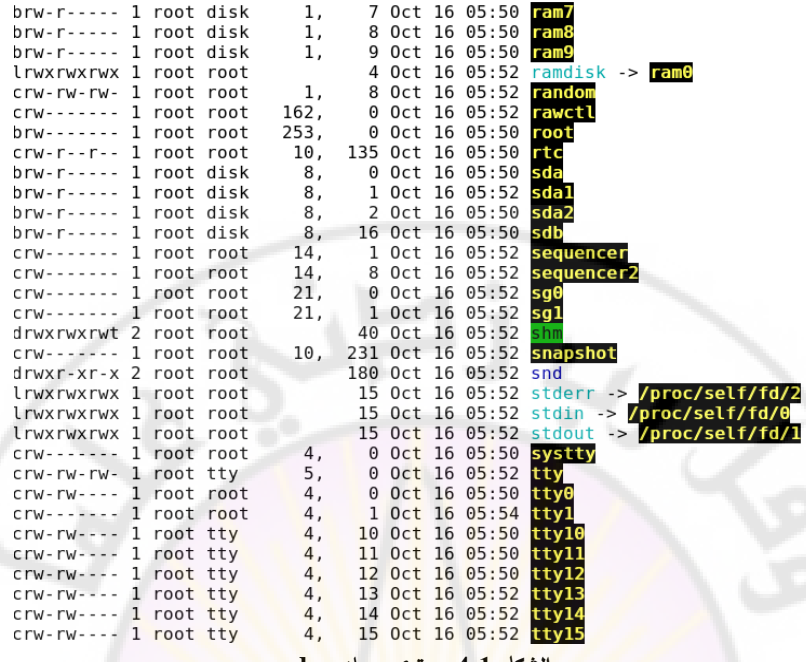

**الشكل 1-4 مجلد محتوى dev**

تتميز هذه الملفات بوجود رقمين يظهران عند تنفيذ األمر ) dev/ l- ls ) وذلك في عمود الحجم (كما ي<mark>ظهر الشك</mark>ل السابق 1–4) وهذان الرقمان هما:

# **الرقم األساسي number major**

ويشير هذا الرقم إلى إحدى الجدولين للأجهزة <mark>الكتلية</mark> أو المحرفية (أي هل سيبعث محرف أم كتل وهل هو قرص صلب أم مرن أم شاشة ....( لتحديد نوع هذا الجهاز. كافة األجهزة التي لها ذات الرقم major تتبع نفس التعريف ضمن نظام التشغيل. فكافة األقراص الصلبة sda لها رقم .8

# **الرقم الثاني number minor**

يستخدم هذا الرقم لتحديد أي الأجهزة من النوع الذي تم تحديده من خلال رقم major سيتم استعمالها, كافة األجهزة التي تتبع نوع معين لها رقم major وحيد متشابه وتختلف ب minor.

## **7-2-1 مجلد التحميل** *point mount*

في األنظمة المفتوحة source open يعتبر مجلد التحميل هو المجلد الذي سيتم إسناد نظام الملفات إليه. وباعتبار أن أنظمة الملفات موجودة على أقسام مستقلة partitions ضمن القرص الصلب فسيكون لها مجلد تحميل أو جذر ملفات، ولكن كافة هذه الأنظمة وكافة هذه الأقسام ستسند إلى جذر شجرة الملفات الأصلي / وهو root وستظهر هذه الأقسام وكأنها مجلدات تتبع الجذر.

ترتبط هذه الأنظمة مع مجلداته<mark>ا</mark> مع ا<mark>لم</mark>جلد الجذر / عند الإقلاع من خلال قراءة الملف etc/fstab/ والذي يحتوي معلومات عن الأقسام الموجودة على القرص الصلب وأنواعها والخيارات المتعلقة بها وأنظمة الملفات المعرفة ضمنها.

أما في ويندوز فيبقى كل قرص أو قسم من القرص الصلب له دليل جذر رئيسي خاص به <mark>( ),E , ن :C , C:\ , E و</mark>هكذا ) و<mark>تظهر ك</mark>أقراص صلبة مستقلة ضمن My Computer.

# **/etc/fstab الملف 3-1 2**

ملف نصبي يمكن فتحه وتعديله من قبل المشرف فقط، كل سطر ضمنه يشير إلى نظام ملفات معرف ضمن نظام التشغيل . يتم قراءة fstab عند ً كل إقالع ويربط مجلدات تحميل هذه األنظمة مع المجلد الجذر ,/ علما أن الترتيب في تسلسل تحميل هذه األنظمة مهم إذ ال يمكن أن يحمل نظام ملفات proc/ قبل تحميل المجلد الجذر الأساسي /. محتوى السطر الواحد:

Device file mount point file system type options sync seq

<u>.</u>

- <sup>2</sup> Red Hat Enterprise Linux 5 Deployment Guide

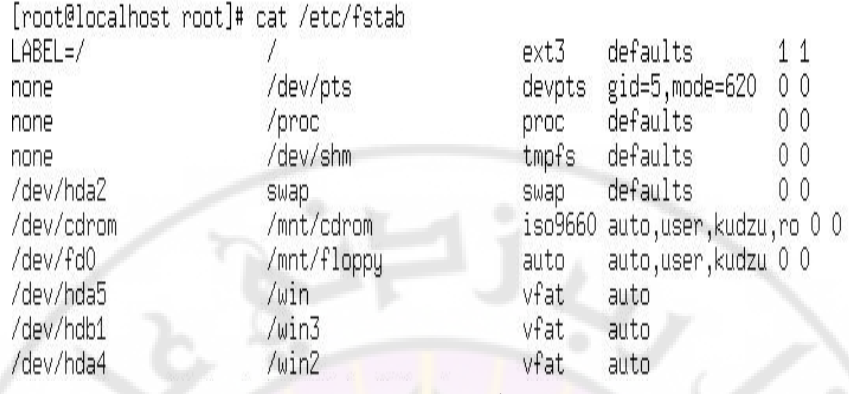

**الشكل 1-5 الملف fstab**

كل سطر مؤلف من:

- اسم ملف الجهاز file device.
	- مجلد التحميل mount point.
- نوع نظام الملفات file system type.
- الخيارات: تحدد كيفية تحميل نظام الملفات:

Auto: تحميل نظام الملفات تلقائيا عند إقلاع النظام.

noauto: إجراء تحميل يدوي لنظام الملفات عند الحاجة من قبل المشرف وليس تلقائيا <mark>عند الإقلاع.</mark>

nouser: منع تحميل نظام الملفات من قبل المستخدم العادي. user: السماح للمستخدم العادي بإجراء تحميل لنظام الملفات و إلغاء تحميله, مثل السواقة الليزرية والفالش usb.

users: السماح للمستخدم العادي بإلغاء تحميل نظام ملفات قام بتحميله مستخدم آخر.

kudzu: للكشف عن نظام الملفات تلقائياً عند إقلاع نظام لينكس. ro: تحميل نظام الملفات بصفة للقراءة فقط. rw: تحميل نظام الملفات بصفة للقراءة والكتابة.

defaults: يحوي الخيارات االفتراضية لنظام الملفات وهي .rw,nouser,auto,dev,suid suid: يصبح أي مستخدم لنظام الملفات مالكا له. dev: للسماح باستخدام ملفات األجهزة المعرفة ضمن نظام الملفات. Owner: تمكين مالك الجهاز المادي من إجراء تحميل لنظام الملفات.

- حقل sync ويأخذ قيمة 1 اذا اردنا الكتابة مباشرة على الجهاز المادي مثل القرص المرن و usb فلاش وغير مجدية مع الأقراص الصلبة وتأخذ صفر اذا ال نريد الكتابة مباشرة.
- حقل seq يشير لترتيب إجراء fsck فحص أنظمة الملفات الواردة في الملف fstab وإذا وضعت صفر فال يهم الترتيب.

# **4-1 أنواع أنظمة ا لملفات 3**

## *Second Extended Filesystem***:***Ext2*

يعتبر نظام الملفات القياسي لنظام لينكس وسيئته هي الوقت المستخدم لمحاولة إصلاح النظام عند الإقلاع، يستطيع التعامل مع ملفات ذات أسماء طويلة أو قصيرة.

 $\partial_{D_{\tilde{d}}}$ *third Extended Filesystem***:***Ext3* مع أنشئ نسخة ريدهات ,7.2 مبني على نظام الملفات 2ext. خصائصه:

<u>.</u>

<sup>3</sup> Red\_Hat\_Enterprise\_Linux-5-Deployment\_Guide-en-US.pdf https://www.tldp.org/LDP/sag/html/filesystems.html

- دعم ميزة journaling التصفح التي تمكن نظام الملفات من متابعة حركة رأس القرص الصلب ومعرفة ما يحدث لنظام الملفات والبيانات بشكل مستمر وتلقائي ويسجل عناوين القطاعات التي تم تعديلها على القرص. في حال حدوث خطأ في نظام الملفات ال يضطر النظام لفحص كامل نظام الملفات وإنما يفحص محتوى المتصفح أي فقط ما تم تعديله من أخر عملية فحص, ويقارنها مع محتويات القرص الصلب مما يقلل من الوقت الالزم لفحص نظام الملفات عند حدوث خطأ ما وهذا الزمن يقارب ثانية وأقل. - دعم حجم نظام ملفات أعظمي 16TB.
	- - حجم ملف أعظمي TB.
	- يمكن أن يصل عدد المجلدات الفرعية في مجلد إلى .32000

# **Fourth Extended File system**:**Ext4**

ظهر مع نواة 2.6.28 Linux و يشكل تطورا كبيرا نسبة ل 3ext فهو يعدل في بنية بيانات <mark>نظام الملفات، مما يحس</mark>ن التصميم والأداء و الوثوقية. خصائصه:

- يدعم حجم نظام ملفات أعظمي (exabytes( .(1EB=1,048,576TB)1EB
- حجم ملف أعظمي TB 16 بسبب إضافته بلوك 48 بت للعنونة )وليس 44 بت وهو يحتاج لبعض التعديالت لالنتقال(.
	- عدد المجلدات الفرعية غير محدد.
- الملفات الكبيرة تجزأ في عدة أقسام )القسم هو عدة بلوكات فيزيائية متجاورة) مما يحسن الأداء ويقلل التجزئة.
- يستخدم آلية multiblocking وضع عدة بلوكات معا واستدعائها بطلب واحد عوضا عن كل بلوك بطلب, مما يحسن األداء والسرعة.
- Checksumming Journal: افتراضيا غير مؤهلة, تتأكد أن البيانات المصنفة سليمة أو معطوبة, مع الفرق أنها تنجزه بمرحلة واحدة وليس مرحلتين كما في 3ext.
	- **ال نتقال**:

يمكن االنتقال من نظام ملفات إلى 4ext وبالتالي ستأخذ البيانات الجديدة التصميم الجديد بدون التعديل في بنية البيانات القديمة مع اإلبقاء على إمكانية التعديل والقراءة لها. علماً أنه بعد الانتقال لا يمكن العودة لنظام الملفات السابق. وللانتقال نستخدم الأمر :

*tune2fs* **-** *O**extents,uninit\_bg,dir\_index /dev/yourfilesystem* 

يعد ذلك، يجب تنفيذ الأمر fsck ثم إعادة تحميل نظام الملفات.

### *XFS <sup>4</sup>*

نظام الملفات ا<mark>لجديد الافترا</mark>ضي م<mark>ع نسخة</mark> ريدهات 7 ، صمم في مختبرات .Silicon Graphics, Inc

#### خصائصه:

- حجم نظام الملفات أكبر من EB16 ( exabytes ).
	- حجم الملف الواحد EB.8
	- 01 مليون مستوى للمجلدات المعشعشة.
		- يتميز بالأداء العالمي.
			- قابلية التعديل.
- تسريع خاصية journaling إلصالح أخطاء القرص.
- إمكانية إلغاء التجزئة وتكبير الحجم أثناء تحميل وعمل نظام الملفات.
	- توفر أداة النسخ االحتياطي واالستعادة الخاصة به.

<u>.</u>

م: ماجدة محمد أسعد

[<sup>4</sup>](https://access.redhat.com/documentation/en-us/red_hat_enterprise_linux%20/7) [https://access.redhat.com/documentation/en-us/red\\_hat\\_enterprise\\_linux](https://access.redhat.com/documentation/en-us/red_hat_enterprise_linux%20/7) /7 /html /storage\_administration\_guide/ch-xfs

# **الشبكة ملفات نظام***) network file system) NFS*

ملفات نظام يمكن nfs من تصدير نظام ملفات أو قسم من القرص الصلب أو مجلد ما إلى أجهزة أخرى عبر الشبكة. مما يسهل مركزية تخزين البيانات على مخدم وحيد ويتميز بأنه ال داعي إلجراء تهيئة لهذا النوع من أنظمة الملفات عند تعريفها وإنما يستخدم لدعم عمليات الدخل والخرج للقرص المحلي وذلك بشكل مغاير لباقي أنظمة الملفات والتي تتطلب وجود قرص صلب محلي. هذا يمكن من مشاركة ملفات عبر عدد من الحواسب.

# *msdos*

نظام ملفات fat لكن بأسماء ملفات صغيرة 8 أحرف ,بدون تغير صفات الملف مثل السماحيات والملكية.

### *vfat*

نظام ملفات ويندوز fat32 و <mark>لكن بأسماء ملف</mark>ات طويلة 255 حرف، وأيضا بدون تغيير السماحيات والملكية.

### *ISO9660*

نظام ملفات السواقة الليزرية وقد وضع هذا المقياس من قبل منظمة المقاييس العالمية لتوضيح كيفية تواجد الملفات ضمن القرص الليز ري ويدعم أقراص ROM-CD و RW-CD .وقد طور هذا النظام إلى: Joliet الجزء الموسع من 9660ISO والمطور من قبل مايكروسوفت لوضع ملفات بأسماء طويلة 44 محرف ضمن القرص الليزري واستخدام مجموعة محارف Unicode. مقياس يستخدم Ridge Rock بعض الحقول الغير معرفة في ISO لدعم

حالة الأحرف المختلطة والارتباطات المرنة والمجلدات المعشعشة.

# **)universal disk format(Udf**

مخصص ألجهزة Rom-DVD.

**5-1 مجلدات البنية الشجرية لنظام لينكس 5** تصنف الملفات ضمن نظام التشغيل لينكس إلى أربع أنواع هي: -1الملفات المشاركة shareable: التي يمكننا الدخول إليها من مخدمات بعيدة.

-2الملفات غير المشاركة unshareable:الملفات التي يتم التعامل معها ضمن المخدم ال<mark>محلي.</mark>

-3الملفات الثابتة static: الملفات التي ال يمكن تعديلها إال بتدخل من المشرف.

4– الملفات المتغيرة variable: الملفات التي تعدل تلقائياً بدون أي تتدخل.

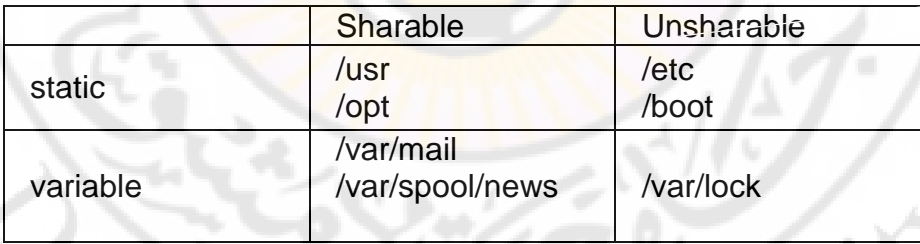

فمثال:ً

boot/: المجلد الذي يحتوي ملفات الإقلاع والنواة والقرص الابتدائي للذاكرة وبالتالي لا يمكن أن يكون إلا على الحاسب المحلي ولا تعدل ملفاته إلا بتدخل من المشرف.

[5](https://access.redhat.com/documentation/en-us/) <https://access.redhat.com/documentation/en-us/> red\_hat\_enterprise\_linux/5 /html/deployment\_guide/s1-filesystem-fhs

<u>.</u>

م: ماجدة محمد أسعد

lock/var:/ ال يمكن مشاركتها مع أحد ولكنها متغيرة وتتعلق بإقفال بعض البرامج أثناء عملها.

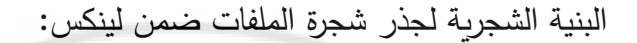

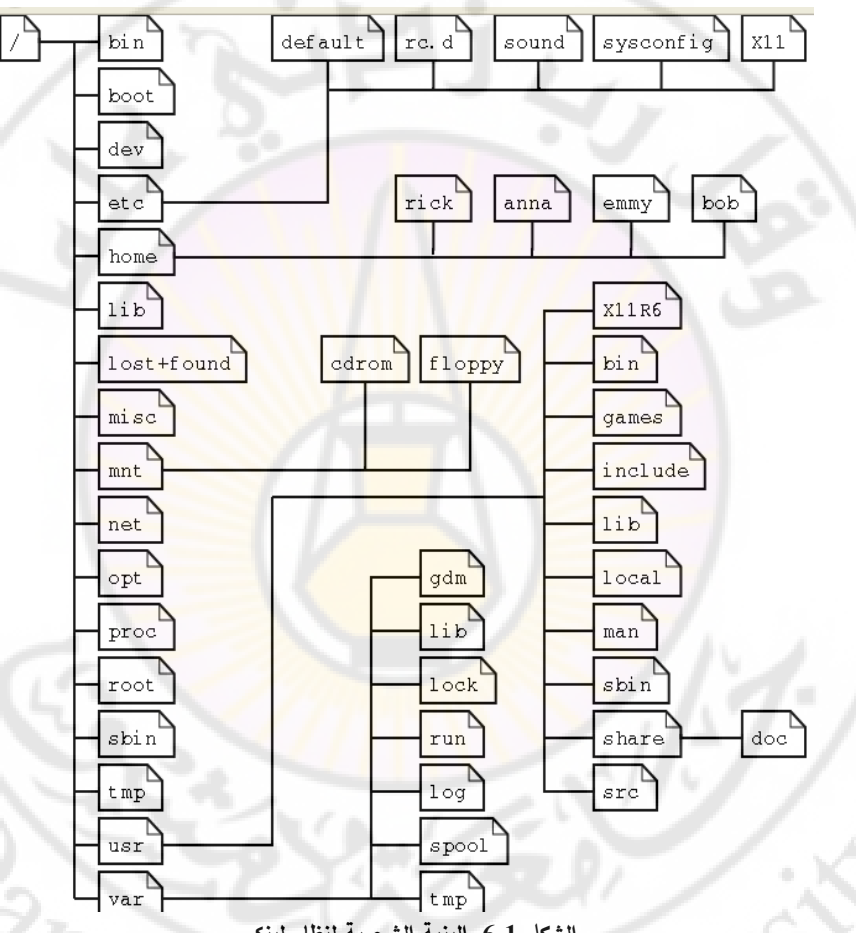

**الشكل 1-6 البنية الشجرية لنظام لينكس**

**boot**:**/** يحتوي الملفات التي تعمل عند اإلقالع مثل النواة والقرص الذاكرة الابتدائي initrd (وكما ذكرنا سابقا يمكن وجوده على نفس القرص الصلب الذي يحتوي جذر شجرة الملفات أو على قسم مستقل(. **etc**:**/** يحتوي كافة الملفات الالزمة لتعريف إعداد النظام و الخدمات و الملفات والشبكة. تستخدم عند الإقلاع مثل: ,etc/fstab, /etc/passwd/

etc/inittab/ ويحتوي مجلدات فرعية مثل skel و c.d ولا يحتوي ملفات ثنائية.

**sbin/** : يحتو ي الملفات الثنائية binaries system أي الملفات التنفيذية المتعلقة بأوامر النظام الخاصة بالمشرف مثل sbin/lilo/.

**bin/ :** يحتوي الملفات الثنائية أي ملفات األوامر الخاصة بالمستخدم . who ,cp ,ls ,العادي

**dev**:**/** يحتوي ملفات تعريف األجهزة والمكونات المادية للحاسب. مثل cdrom/dev/ ملف السواقة الليزرية, cua/dev/ ملف المنفذ التسلسلي, sda/dev/ ملف القرص الصلب.

**opt**:**/** يؤمن مساحة كبيرة من القرص الصلب لتخزين البرامج واأللعاب ذات الحجوم الكبيرة ولتجنب وضعها ضمن نظام الملفات بحيث نجد لكل برنامج مجلد مستقل به وله بنية تنظيمية، ليعطي للمشرف إمكانية إدارة هذه البرامج.

بفرض لدينا برنامج يدعى <mark>sam</mark>ple <mark>فإن كاف</mark>ة الملفات التي تتبع هذا البرنامج ستكون ضمن مجلدات المجلد sample/opt/ وسيقوم النظام تلقائيا بإنشاء مجلد لوضع الملفات التنفيذية لهذا البرنامج opt/sample/bin/ ضمنه و مجلد فرعي لوضع ملفات المساعدة ضمنه man/sample/opt/ وهكذا. **lib**:**/** library يحتوي المكتبات الالزمة لتشغيل الملفات الثنائية الموجودة في bin/ و sbin./ المكتبات نوعين:

- )shared object( so بالحقة dynamic object ديناميكية مكتبات ألن كافة البرامج التي ترتبط بهذه المكتبة تستخدم نفس الملف وليس نسخة عنه.
- مكتبات ستاتيكية بلاحقة archive ) a لأنها ملفات أرشيفية للملفات األصلية.
- ملفات نصية تستخدم من قبل الحزمة البرمجية libtools الخاصة بمنظمة GNU لشرح الملفات التي تبني المكتبات.

**Proc:/ system file virtual** يضم عدد من الملفات الخاصة و التي تعطي معلومات آنية عن موارد الحاسب والنواة واإلجرائيات العاملة, وباستعراض محتويات هذا المجلد سنجد أن حجوم هذه الملفات تساوى الصفر إذ أن أي ملف عند فتحه سيستدعي المعلومات من النظام.

# *cat*<br>  $\frac{1}{2}$  /*proc/mounts*

rootfs / rootfs rw 0 0 /dev/root / ext3 rw.data=ordered 0 0 /dev /dev tmpfs rw 0 0 /proc /proc proc rw 0 0 /sys /sys sysfs rw 0 0 /proc/bus/usb /proc/bus/usb usbfs rw 0 0 devpts /dev/pts devpts  $rw 0 0$ /dev/sdal /boot ext3 rw,data=ordered 0 0 tmpfs /dev/shm tmpfs  $rw 0 0$ none /proc/sys/fs/binfmt misc binfmt misc rw 0 0 none /proc/fs/vmblock/mountPoint vmblock rw 0 0 sunrpc /var/lib/nfs/rpc pipefs rpc pipefs rw 0 0 /etc/auto.misc /misc autofs rw, fd=6, pgrp=2458, timeout=300, minproto=5, maxproto=5, indirect 0 0 -hosts /net autofs rw, fd=11, pgrp=2458, timeout=300, minproto=5, maxproto=5, indirect 0 0

#### **الشكل 1-7 الملف محتوى mounts**

يعرض أسماء أنظمة الملفات المحملة اآلن. ضمن ملف etc/fstab/ سنجد سطر لتحميله عند إقلاع النظام ولكنه غير مرتبط بجهاز مادي ما أو بقسم من القرص الصلب.

**usr**:**/** يحتوي البرامج التي يمكن مشاركتها ضمن الشبكة, و يمكن أن يكون له قسم من القرص الصلب مستقل ويجب تحميله للقراءة فقط. يضم العديد من المجلدات مثل usr/local/ الذي يحوي برمجيات محلية، usr/include/ الملفات الرأسية الخاصة ببرامج لغة C.

كما يمكن أن يضم البرامج والبيانات التي نريد مشاركتها بين عدة مخدمات.

**home**:**/** يضم مجلدات المستخدمين ضمن النظام ويفضل وضع هذا المجلد على قسم مستقل من القرص الصلب لمنع تخزين المستخدمين لملفاتهم في قسم نظام الملفات.

**var**:**/** تحتوي كافة الملفات المتغيرة مثل مجلدات ,mail ,print ,news . log

**mnt**:**/** يضم مجلدات أنظمة الملفات المؤقتة مثل floppy/mnt/ و ./mnt/cdrom

# **6-1 إنشاء نظام ملفات 6**

 تستخدم عدة أوامر ضمن النظام إلجراء عملية إنشاء لنظام الملفات أي **التهيئة** مثل , mkfs,,fs2mke ,mkdosfs mkfs. وهي من صالحيات المشرف فقط .

شكل التعليمة:

*/ sbin/mkfs options device-file* 

 */sbin/mkfs -t type device-file*  **device**: اسم الملف الذي يحدد نوع الجهاز الجديد. الخيارات:

> **v**:- إعطاء رسائل توضح ما يحدث أثناء تنفيذ األمر. **name l**:**-** وضع اسم لنظام الملفات.

type **the intervel in type :** تحديد نوع نظام الملفات الجديد. .).., ufs ,proc ,ntfs

**size b**:**-** تحديد حجم البلوك عند إنشاء نظام الملفات.

لإنشاء نظام ملفات 2xt3 على قسم القرص الصلب من نوع سكازي أو ساتا 1sda, نكتب:

## **/sbin/mkfs -t ext3 /dev/sda1**

<u>.</u>

Red\_Hat\_Enterprise\_Linux-5-Deployment\_Guide-en-US.pdf 6

ال يكفي إنشاء نظام الملفات لنتمكن من التعامل معه وإنما يجب إجراء تحميل له أي ربطه بمجلد نستطيع من خلاله التعامل مع نظام الملفات الجديد.

نستعمل التعليمة mount إلجراء التحميل كما يلي: **/sbin/mount -t type options device dir dir**: مجلد التحميل الذي سيحمل ضمنه نظام الملفات. device هو ملف الجهاز المعني (دوما موجود في المجلد dev). الخيارات الممكنة هي: **s-** تتجاهل الخيارات التي كتبتها اذا كانت تتعارض مع نوع نظام الملفات المراد تحميله. **f-** إجبار على التحميل. **r-** تحميله بصفة للقراءة فقط. **w-** تحميله بصفة قراءة/كتابة. **L-** لوضع اسم لنظام الملفات. **t-** لتحديد نوع نظام الملفات ) msdos أو vfat أو 3ext). **a-** تحميل كافة األنظمة المعرفة في ملف fstab. وكما ذكرنا سابقا فأنه لجعل المستخدم العادي قادرا على تحميل نظام ملفات ما؟ نضع الخيار user لهذا النظام ضمن ملف fstab ، وسيستطيع المستخدم من التحميل ولكن وفق الخيارات و مجلد التحميل المحدد فقط

في ملف fstab ,وهي غالبا ما توضع في سطر أنظمة الملفات التي تعرف الأقراص المتحركة (المرنة والليزرية). لتحميل القرص الليزري، نكتب:

<u>.</u>

#### *mount /dev/cdrom*

Red\_Hat\_Enterprise\_Linux-5-Deployment\_Guide-en-US.pdf<sup>7</sup>

**8-1 إلغاء تحميل نظام الملفات** 

لإيقاف العمل بنظام ملفات ما (دون حذفه نهائياً)، نقوم بإلغاء تحميله، أي تفريغ المجلد المحمل به بدون حذف المجلد بحيث يظهر فارغ عند استعمال أمر ls.

لكن لا يمكننا إلغاء تحميل نظام ملفات مشغول ومستخدم، أي يجب عدم وجود أي ملف أو مجلد مفتو<mark>ح،</mark> ولا <mark>نستطيع تشغيل بر</mark>نامج موجود ضمن نظام الملفات المراد <mark>إلغاء تحميله.</mark>

نقوم بذلك باستعمال التعليمة umount كما يلي:

*/sbin/umount**dir* **dir**: هو اسم المجلد الذي نتعامل من خالله مع نظام الملفات. كما أن المستخدم الذي يحمل النظام هو الذي يلغي التحميل ؟؟؟ إال إذا تم إضافة خيار users في ملف fstab لنظام الملفات, أو عند تنفيذ أمر .mount

# **1-8-1 األمر** *fuser* **8**

عند القيام بإلغاء تحميل نظام ملفات وكان مشغول سيتم إعطاء رسالة بذلك, لمعرفة السبب.

*fuser -mv mount-point* 

point-mount مجلد التحميل. mv- إليجاد عمليات الدخول إلى نظام الملفات. تشير رموز الخرج في العمود Access( الشكل 8-1( ما يفعله كل إجراء للتعامل مع طلب إلغاء التحميل.

- 8 دليل مدير النظام Linux – إصدار دار شعاع – د. خليل جورج عجمي

1

أو

[root@server Thread]# mount -t ext3 /dev/grp1/project /project/ [root@server\_Thread]#\_cd /project<br>[root@server\_Thread]#\_cd /project<br>[root@server\_project]#\_touch\_fl<br>[root@server\_project]#\_umount\_/project/ umount: /project: device is busy umount: /project: device is busy [root@server project]# fuser -mv /project

PID ACCESS COMMAND

root 25089 ..c.. bash

**IISER** 

/project:

**الشكل 8-1 األمر fuser**

رموز التعامل لعمود Access: **c**: يتوضع المجلد الحالي في نظام الملفات. )كما في الشكل 8-0(. **f**: ملف مفتوح من نظام الملفات. **e**: توضع برنامج مفتوح في نظام الملفات. **r**: توضع الدليل الجذر في نظام الملفات. **m**: وجود ملف أو مكتبة برمجية مشتركة.

**9-1 فحص نظام الملفات maintenance System File 9** يقوم النص البرمجي rc.sysinit عند إقلاع الحاسب بتنفيذ أمر fsck لفحص أنظمة الملفات المحددة في ملف etc/fstab/ ، فإذا وجد أحداها محدد ك dirty أو يحوي بيانات ضمن journal , فسيتم إصالحها من خالل fsck , وإذا أصلح الخطأ سيتم تحميل نظام الملفات ويستمر اإلقالع, وإذا فشل سيقوم sysinit.rc بتشغيل sulogin لتشغيل fsck يدويا من قبل المشرف. **1-9-1 أوامر الفحص**

**fsck2e**, **fsck**: تكشف وتصلح األخطاء في بنية نظام الملفات بما فيها قطاعات البيانات الغير مرتبطة, وعند اإلصالح ال يدمرها وإنما يجعلها غير مرئية ضمن البنية الشجرية و ستظهر في مجلد found+lost./ يمكن تحديد نوع نظام الملفات عند الفحص واال سيعتبرها 2ext.

<u>.</u>

Red\_Hat\_Enterprise\_Linux-5-Deployment\_Guide-en-US.pdf<sup>9</sup>

خيار **f –**لألمر يجبره على الفحص حتى وأن كان نظيفا. شكل األمر: *fsck -t ext2 -f / e2fsck -f /* 

**fs2tune**: تغير خصائص نظام ملفات, مثل تغيير النسبة المئوية المستخدمة من القطاعات، أو تغيير العدد الأعظمى قبل استخدام e2fsck، العدد الافتراضي هو 20 (وهو يتبع بنية نظام الملفات) **fs2dumpe**: تطبع معلومات superblock ومجموعة البلوكات لنظام الملفات الموجودة على الجهاز المادي.

**debugfs:** أداة تفاعلية لفحص نظام الملفات 2ext, و فحص سالمة العقد وتقوم باسترجاع البيانات.

**fs2resize**: يستخدم لتغيير حجم 3ext 2,ext, ولكن يجب استخدام األمر fdisk أو أي أداة أخرى لتكبير الحجم أوال. أما لتصغير الحجم نستخدم الأمر أولا ثم الأمر <mark>fd</mark>isk أو غيره ( هذه العملية حرجة ومدمرة للبيانات اذا لم تنفذ بالترتيب الوارد).

**2-9-1 معلومات عن القرص الصلب** من الأمور المهمة للمشرف هي معرفة نسبة استخدام القرص والمساحات المستخدمة و المتوفرة، ويتم ذلك من خلال الأمرين:

**Disk Free df** يعطي معلومات عن القرص تبعا لمعلومات أنظمة الملفات المسجلة في ./etc/mtab ملف

*df –i mount point| directory* تعطي العقد node-i المستخدمة والمتوفرة. *df -h mount point| directory* تعطي الحجوم بالكيلوبايت أو الميغابايت.

**Disk Usage du**

# إظهار معلومات عن حجوم المجلدات.

*du -b bytes -B block-size -c -a directory* **c***-* إعطاء قيم إجمالية للحجم لكل الملفات. **a-** إظهار الحجوم لكافة الملفات والمجلدات.

**11-1 تبادل الملفات بين نظامي ويندوز و لينكس**

عند توفّر أكثر من نظام تشغيل ضمن قرص صلب واحد أو قرصين في حاسب واحد، فإننا سنحتاج حتما إل<mark>ى</mark> التنقل وتبادل الملفات فيما بينهما. يمكن الدخول إلى جزء القرص الصلب الذي يحوي نظام التشغيل وبندوز من لينكس بالشكل التالي<mark>:</mark>

بفرض أن ويندوز ضمن القرص صلب IDE ضمن القسم الخامس )أي 5hda/dev/), ندخل كمدير نظام root( أو ننفذ التعليمة su )وننفذ ما يلي:

1–ننشئ المجلد الذ<mark>ي سيتم تحميل نظام م</mark>لفات ضمنه:

*mkdir /win* 

-2تحميل هذا النظام لنتمكن من الدخول إليه:

*mount -t vfat /dev/hda5**/win*  3-تعديل ملف etc/fstab/ وإضافة السطر الذي يعرف نظام ملفات ويندوز. ليتم التعرف عليه تلقائيا عند اإلقالع, وبوضع الخيار auto ليتم تحميله تلقائيا عند اإلقالع وربطه بمجلد win./ /dev/hda5 vfat  $/$ win auto ثم نخزن الملف ونخرج منه. للتعامل مع النظام الجديد ومشاهدة الملفات والمجلدات يكفي الدخول إلى المجلد win/ بعد إعادة الإقلاع.  **مالحظة:** ال يجو ز مطلقا إجراء تهيئة بواسطة mkfs أو أي أمر أخر, ألن النظام مهيئ ويحوي بيانات, وإال أدى ذلك إلى ضياع البيانات.

**11-1 إضافة قرص صلب جديد أو تعريف قسم جديد** عرض الأقراص أو الأقسام الموجودة ضمن الحاسب، نستخدم الأمر : **fdisk -l**  عند الحاجة إلى تركيب قرص صلب جديد ؟ نتبع الخطوات التالية: .1تعريف القرص ضمن نظام BIOS. .2إجراء تقسيم للقرص باستخدام األمر fdisk, مع تحديد اسم ملف القرص المراد تقسيمه:

*fdisk /dev/sdb*

**1-11-1 مراحل عمل** *fdisk*

*Command (m for help): p Disk**/dev/had 64heads, 32Sector,1030 Cylinders Units=Cylinder of 2048\*512 byte DeviceBoot Begin Start End Block Id system /dev/sda1 1 1 100 102384 6 Dos- (6bit)=32*

(هذه الأرقام خاصة بحاسب <mark>ما وقد تشاهد أر</mark>قام مختلفة لديك تبعا للقرص الصلب وحجم أقسامه).

**أوامر fdisk:**

يتم كتابة أوامر fdisk عند سطر المحث.

*command(m for help):*

**p**: عرض األقراص واألقسام المتوفرة في القرص الصلب. ً حتى نبدأ من قرص فارغ ونظيف. **d** : لحذف األقسام الموجودة مسبقا

**n**: إضافة قسم جديد ضمن القرص الصلب.

*Command(m for help):n Command action E extended P primary partition(1-4)*

نكتب P لتحديد نوعه primary:

*p Partition number(1-4): 1* 

نحدد رقم القسم الجديد :1

*1 First Cylinder(1-100): 1 Last cylinder or +size or+sizeM or+sizeK(1-100): +50M Command (m for help):P Disk /dev/sdb:64heads,32sectors,100 Cylinders Units=cylinders of 2048\*512bytes Device Boot Begin start End Block ID System /dev/sdb1 1 1 51 52208 83 Liner native* *command(m for help) :n command action E extended P Primary Partition(1-4) P Partition number(1-4):2 First Cylinder(1-100):52*  Last cylinder or +Size or +SizeM or +SizeK([52]-100): 100 *Command(m for help):*  يمكن وضع الحجم بعد كلمة size+ كعدد أسطوانات cylinder أو حجوم مع الوحدة بالميغا أو الكيلو بايت, النوع الافتراضي لكل قسم جديد هو Linux native، وهو نظام الملفات من نوع ext3. ولتغيير نوع نظام الملفات (لتحديد قسم swap مثلاً) نكتب: *Command(m for help): t Partition number(1-4): 1 Hex Code (type L to list code): 82 Chang system type of partition 1 to 82 (Linux swap).*  l: عرض أنواع وترميز أنظمة الملفات الممكن تعريفها.<br>t: تغيير نوع نظام الملفات.<br>w: حفظ التعديلات والخمنت **t**: تغيير نوع نظام الملفات. **w**: حفظ التعديالت والخروج. 3.ننشئ نظام الملفات بتشغيل الأمر mke2fs أو mkfs: *mke2fs /dev/sda1*

.4 تحميل نظام الملفات الجديد على القسم الجديد:

5.لتحميله ألياً عند الإقلاع، نعدل ملف etc/fstab/ ونضيف له السطر التالي:

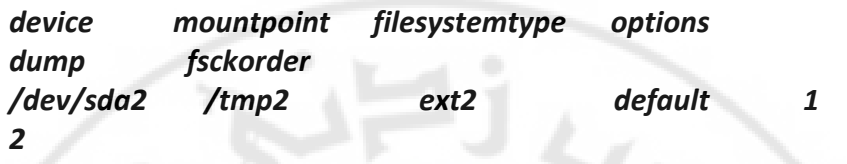

**HYELS** 

anascus

# **إدارة األقسام المنطقية**

# **Logical Volume Administration**

Nere

 $\partial_{Q_{3}^{2}SO_{4}}$ 

# **األقسام إدارة( Logical Volume Management( LVM المنطقية**

**1-2 المقدمة** 

مفهوم الأقسام المنطقية <sup>1</sup>

بالنسبة ألنظمة Windows القسم المنطقي هو جزء موجود ضمن القسم الموسع (Extended) من القرص الصلب الواحد، و يمكن أن توجد عدة أقسام منطقية. بالنسبة للأنظمة المفت<mark>وحة مثل لينكس ،القسم المنطقي هو قسم يم</mark>كن تشكيله من عدة أقسام من عدة أقرا<mark>ص صلبة، أي من أكثر م</mark>ن حيز فيزيائي.

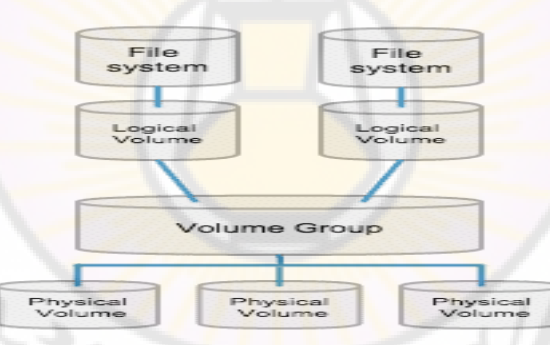

الشكل 2-1 آلية عمل الأقسام المنطقية

يتلخص إنشاء الأقسام المنطقية بالخطوات التالية ( كما في الشكل 2–1): **1.** إنشاء حيز فيزيائي vloume physical واحد مؤلف من عدة أقسام من عدة أقراص. **2.** إنشاء مجموعة حجوم group volume من الحيز الفيزيائي الجديد وبأسماء مختلفة. **3.** إنشاء الحجوم المنطقية volume logical من مجموعات الحجوم التي أنشئت سابقا.

1

[<sup>1</sup>](https://access.redhat.com/documentation/en-US/Red_Hat_Enterprise_Linux/4/html/Cluster_Logical_Volume_Manager/LVM_CLI.html) [https://access.redhat.com/documentation/en-](https://access.redhat.com/documentation/en-US/Red_Hat_Enterprise_Linux/4/html/Cluster_Logical_Volume_Manager/LVM_CLI.html)[US/Red\\_Hat\\_Enterprise\\_Linux/4/html/Cluster\\_Logical\\_Volume\\_Manager/LVM\\_CLI.html](https://access.redhat.com/documentation/en-US/Red_Hat_Enterprise_Linux/4/html/Cluster_Logical_Volume_Manager/LVM_CLI.html)

**4.** تهيئة األقسام الجديدة المنطقية mkfs وتنزيل أنظمة الملفات ضمنها. **5.** تحميل األنظمة الجديدة mount وربطها بمجلدات.

يمكن استعراض الحجوم الفيزبائية ومجموعات الحجوم والأقسام المنطقية المتوفرة ضمن النظام ، باستخدام الأوامر التالية:

*pvs vgs lvs* 

> root@localhost ~]# pvs  $V$  ost  $\approx$   $V$  of  $V$  or  $V$  or  $V$  or  $V$  or  $V$  or  $V$  or  $V$  or  $V$  or  $V$  or  $V$  or  $V$  or  $V$  or  $V$  or  $V$  or  $V$  or  $V$  or  $V$  or  $V$  or  $V$  or  $V$  or  $V$  or  $V$  or  $V$  or  $V$  or  $V$  or  $V$  or  $V$  or  $V$  or  $V$  o PFree PV 9.88G /dev/sda2  $\Omega$ /dev/sdb1  $U \leq a$ -1016.00M  $\Omega$  $qrp1$  $grp1$  $1vm<sup>2</sup> a -$ /dev/sdc1 1016.00M 4.00M root@localhost ~]# vgs<br>VG #PV #LV #SN Attr VSize VFree  $0 wz - n - 9.88G$ VolGroup00  $\frac{1}{2}$   $\frac{2}{1}$  $\Omega$  $arp1$ 0 wz--n- 1.98G 4.00M root@localhost  $\sim$ ]# lvs LV VG Attr LSize Origin Snap% Move Log Copy% Le<br>LogVol00 VolGroup00 -wi-ao 8.886<br>LogVol01 VolGroup00 -wi-ao 1.00G -wi-ao 1.98G project grp1 **الشكل 2-2 إظهار معلومات عن األقسام المنطقية**

# **2-2 مزايا LVM 2**

- .1 إنشاء أقسام جديدة من أقراص أو أقسام موجودة وبالتالي تجميع المساحات الفار غة من عدة أقراص في قرص جديد.
	- .2 تغليف القسم الفيزيائي مهما كان نوعه (.... IDE, SATA, SCSI).

1

- 3. تؤمن عملية تخزين للبيانات باستخدام بنية شجرية هي الأقسام الفيزيائية ثم مجموعة األقسام ثم مجموعة األقسام المنطقية.
	- .4 األقسام الفيزيائية قد تكون بأي حجم.

[2](https://access.redhat.com/documentation/) <https://access.redhat.com/documentation/>

# **3-2 المنطقية األقسامإنشاء Volume Logical 3**

- **-** أثناء تنصيب النظام
	- **-** ستخدام األوامراب
- **-** باستخدام واجهة رسومية نصل إليها باألمر lvm-config-system

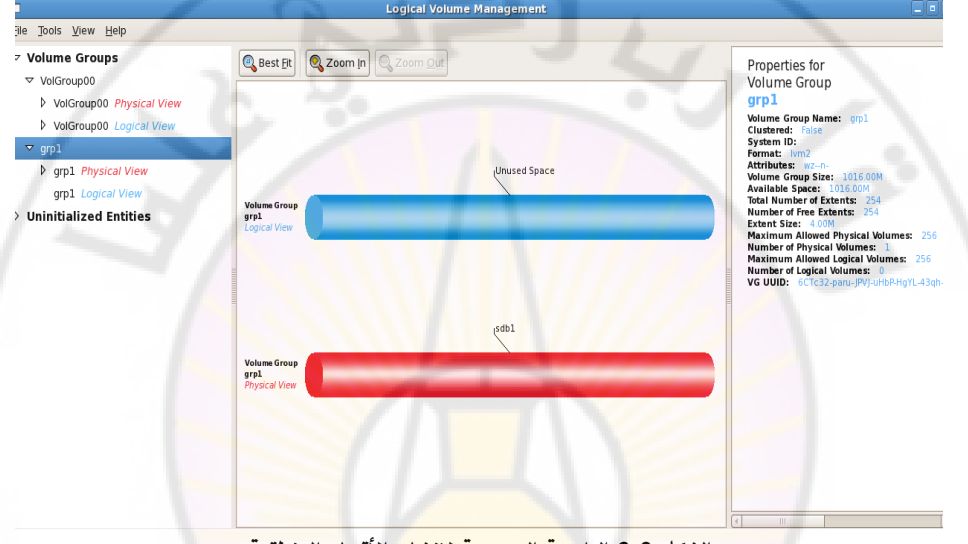

**الشكل 2-3 الواجهة الرسومية لإنشاء الأقسام المنطقية** 

# **1-3-2 مراحل إنشاء** *Volume Logical* **باستخدام األوامر**

1

لنفترض لدينا قرصيين صلبين sdb و sdc نريد تقسيم كل منهما إلى قسم وحيد ثم دمجهما معا لنشكل حجم منطقي جديد واحد.

.1إنشاء Partion بواسطة األمر fdisk وتغيير نظام الملفات إلى LVM باستخدام الخيار t. و ذلك لكل قرص صلب نريد إنشاء أقسام منطقية منه.

بالأمر :

*fdisk /dev/sdb fdisk /dev/sdc*

[3](https://access.redhat.com/documentation/en-US/Red_Hat_Enterprise_Linux/4/html/Cluster_Logical_Volume_Manager/LVM_CLI.html) [https://access.redhat.com/documentation/en-](https://access.redhat.com/documentation/en-US/Red_Hat_Enterprise_Linux/4/html/Cluster_Logical_Volume_Manager/LVM_CLI.html)[US/Red\\_Hat\\_Enterprise\\_Linux/4/html/Cluster\\_Logical\\_Volume\\_Manager/LVM\\_CLI.html](https://access.redhat.com/documentation/en-US/Red_Hat_Enterprise_Linux/4/html/Cluster_Logical_Volume_Manager/LVM_CLI.html)

### **مالحظة:**

ال يمكن تغيير نظام الملفات إلى LVM إذا كان القسم Partion من النوعExtended ، يمكن تحويل أي Partion Primary وليس بالضرورة أن يتم إنشاء Partion جديد.

[root@localhost ~]# fdisk /dev/sdc Device contains neither a valid DOS partition table, nor Sun, SGI or OSF disklabel Building a new DOS disklabel. Changes will remain in memory only, until you decide to write them. After that, of course, the previo  $\overline{115}$ content won't be recoverable. Warning: invalid flag 0x0000 of partition table 4 will be correct ed by w(rite) Command (m for help): n Command action  $\epsilon$ extended primary partition (1-4) p Partition number (1-4): 1 First cylinder (1-130, default 1): Using default value 1 Last cylinder or +size or +sizeM or +sizeK (1-130, default 130): Using default value 130

Command (m for help): t Selected partition 1 Hex code (type L to list codes): 8e Changed system type of partition 1 to 8e (Linux LVM)

anasci

**الشكل 2-4 تعديل نوع نظام الملفات إلى lvm ضمن امر fdisk**

نستخدم الأمر: 1- fdisk بعد الانتهاء للتأكد من صحة الإنشاء وتحديد نوع نظام الملفات.

Nere

[root@localhost ~]# fdisk -l

Disk /dev/sda: 10.7 GB, 10737418240 bytes 255 heads, 63 sectors/track, 1305 cylinders<br>Units = cylinders of 16065 \* 512 = 8225280 bytes

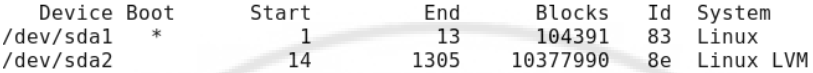

Disk /dev/sdb: 1073 MB, 1073741824 bytes 255 heads, 63 sectors/track, 130 cylinders<br>Units = cylinders of  $16065 * 512 = 8225280$  bytes

Device Boot Start End Blocks Id System /dev/sdb1 130 1044193+ 8e Linux LVM  $\mathbf{1}$ 

Disk /dev/sdc: 1073 MB, 1073741824 bytes 255 heads, 63 sectors/track, 130 cylinders<br>Units = cylinders of 16065 \* 512 = 8225280 bytes

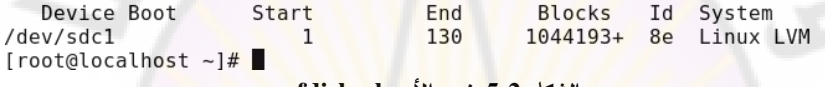

**الشكل 2-5 األمرخرج l- fdisk**

2. إنشاء حجوم فيزيائية بواسطة الأمر <mark>:</mark>

 $e^{\mathcal{C}}$ 

 *pvcreate partations-device-files pvcreate /dev/sdb1 /dev/sdc1*

anasc

ويمكن مشاهدة الحجوم الفيزيائية بعد الإنشاء للتأكد باستخدام الأمر pvdisplay أو pvs.

```
[root@localhost ~]# pvcreate /dev/sdbl /dev/sdcl<br>Physical volume "/dev/sdbl" successfully created<br>Physical volume "/dev/sdcl" successfully created
[root@localhost ~]# pvdisplay
   --- Physical volume --
  PV Name
                              /dev/sda2
  VG Name
                              VolGroup00
  PV Size
                              9.90 GB / not usable 22.76 MB
  Allocatable
                              yes (but full)
  PE Size (KByte)
                              32768
  Total PE
                              316
  Free PE
                              \ThetaAllocated PE
                              316
  PV UUID
                              NI0dTW-RCzd-JSwS-Qivn-paD5-PwXD-vANH6c
  --- NEW Physical volume ---
  PV Name
                             /dev/sdb1
  VG Name
                              1019.72 MB
  PV Size
  Allocatable
                              NO
  PE Size (KByte)
                              \ThetaTotal PE
                              \ThetaFree PE
                              \ThetaAllocated PE
                              \ThetaPV UUID
                              BxTiSW-yW94-uTxl-lF0J-V1KH-kI1d-8BVutn
  --- NEW Physical volume ---
  PV Name
                              /dev/sdc1
  VG Name
```
**الشكل 2-6 األمر pvcreate و pvdisplay**

3. إنشاء مجم<mark>وعة حجوم فيز</mark>يائية بواس<mark>طة الأ</mark>مر :

*vgcreate**group-name device-files-names* يمكن أن ننشئ مجموعة وا<mark>حدة ضمن الحيز الفيزيائي من كافة الأق</mark>سام، أو ننشئ عدة مجموعات مع تحديد الأقسام الفيزيائية المشكلة للمجموعة من مجموعة الأقسام الفيزيائية المشكلة للحجم الفيزيائي.

سنفترض في مثالنا اننا أنشئنا مجموعة واحدة من كافة الأقسام.

*vgcreate grp1 /dev/sdb1 /dev/sdc1*  vgdisplay<br>and and and also contained a set of the set of the set of the set of the set of the set of the set of the set of the set of the set of the set of the set of the set of the set of the set of the set of the set of

نفترض اسم المجموعة 1grp.

للتأكد vgs أو vgdisple.

root@localhost ~]# vgcreate grpl /dev/sdbl /dev/sdcl Volume group "grp1" successfully created root@localhost ~]# vgdisplay --- Volume group ---VG Name grpl System ID lvm2 Format Metadata Areas  $\overline{2}$ Metadata Sequence No  $\mathbf{1}$ read/write VG Access VG Status resizable MAX LV  $\Theta$ Cur LV  $\Theta$ Open LV  $\Theta$ Max PV  $\Theta$ Cur PV  $\overline{2}$ Act PV  $\overline{2}$ VG Size 1.98 GB PE Size 4.00 MB Total PE 508 Alloc PE / Size  $0/0$ Free PE / Size 508 / 1.98 GB VG UUID qnGTsh-mt0L-uYLB-U7e8-eNrS-k5qM-2XBk0p --- Volume group ---

 **الشكل 2-7 إنشاء مجموعة حجوم** 

4. إنشاء حجوم منطقية بواسطة الأمر:

Ver

*Lvcreate -L size -n logic-name group-name*  نحدد الحجم من خرج vgdisplay الذي يظهر حجم المجموعة الكلي Size VG، ونقرر إذا أردنا أن ننشئ قسم وحيد بكامل المساحة أو نجزئ المجموعة إلى أقسام بحجوم أخرى. *lvcreate -L 1.98G -n lv1 grp1*

BRASCI

root@localhost ~ |# lvcreate -L 1.98G -n lv1 grp1 Rounding up size to full physical extent 1.98 GB Logical volume "lv1" created root@localhost ~]# lvdisplay --- Logical volume ---LV Name /dev/grp1/lv1 VG Name  $grp1$ wspg3Q-B2qc-z0Tr-6DId-5awM-EoTa-SQK1IF LV UUID LV Write Access read/write LV Status available # open 0 LV Size 1.98 GB Current LE 507 Segments 2 Allocation inherit Read ahead sectors 0 Block device  $253:2$ 

**الشكل 2-8 إنشاء الحجم المنطقي**

وللتأكد lvdisplay أو lvs. نالحظ من الشكل أن ملف الحجم المنطقي الجديد الذي تشكل هو **1lv1/grp/dev/** وضمن مجلد dev .

.5 إنشاء نظام ملفات في الحجوم المنطقية بواسطة األمر mkfs نحتاج بعد إنشاء القسم المنطقي الجديد إلى عملية ت<mark>نزيل نظا</mark>م الملفات أي التهيئة بواسطة األمر mkfs.

Nere

*mkfs -t fs-type device-file-name mkfs -t ext3 /dev/grp1/lv1* 

**INASCU** 

root@localhost ~]# mkfs -t ext3 /dev/grp1/lv1 ike2fs 1.39 (29-May-2006) ilesystem label= )S type: Linux }lock size=4096 (log=2) :ragment size=4096 (log=2) !59584 inodes, 519168 blocks !5958 blocks (5.00%) reserved for the super user irst data block=0 laximum filesystem blocks=532676608 16 block groups 32768 blocks per group, 32768 fragments per group .6224 inodes per group superblock backups stored on blocks: 32768, 98304, 163840, 229376, 294912

Iriting inode tables: done reating journal (8192 blocks): done Iriting superblocks and filesystem accounting information: done

"his filesystem will be automatically checked every 23 mounts or .80 days, whichever comes first. Use tune2fs -c or -i to override.

**الشكل 2-9 تهيئة قسم منطقي**

.6 تحميل نظام ملفات الحجوم المنطقية الجديدة بواسطة األمر mount نقوم بربط ملف القسم المنطقي الجديد بمجلد ضمن البنية الشجرية كي نستطيع التعامل معه.

*mount -t fs-type device-file mount point mkdir /hard2 mount –t ext3 /dev/grp1/lv1 /hard2* 

[root@localhost ~]# mkdir /hard2 [root@localhost ~]# mount -t ext3 /dev/grp1/lv1 /hard2 [root@localhost ~]# ls -l /hard2 total 16 irwx------ 2 root root 16384 Dec 14 21:59 lost+found [root@localhost ~]# ls -ld /hard2 irwxr-xr-x 3 root root 4096 Dec 14 21:59 /hard2  $\lceil$ root@localhost ~ $\frac{1}{4}$ 

**الشكل 2- 11 تحميل القسم المنطقي الجديد**
**2-3-2 تغير اسم القسم المنطقي**

يمكن تغير اسم القسم المنطقي بواسطة األمر lvrename

*lvrename old-name new-name* 

ألو ردنا تغيير االسم من 1lv إلى project.

*lvrename /dev/grp1/lv1 /dev/grp1/project*

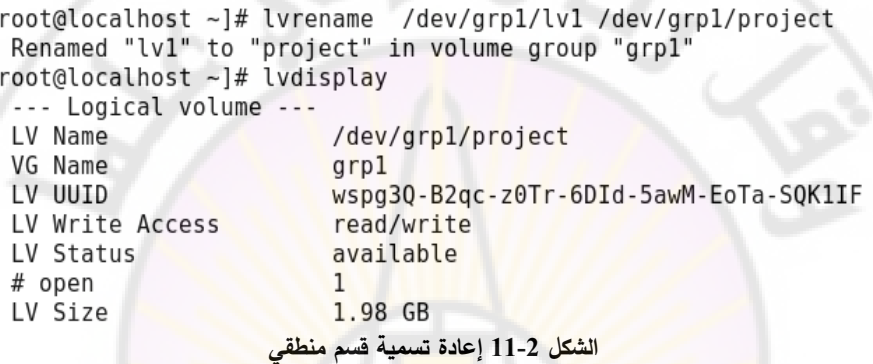

**3-3-2 تغيير حجم قسم منطقي** نستطيع بعد إنشاء مجموعة <mark>الحج</mark>وم أن <mark>نغير حجمها نزيادة أو انقاص</mark> بشرط وجود مساحة فارغة عند التكبير الحجم ضمن مجموعة الحجوم المنطقية التي أنشئ منها القسم .المنطقي

*vgextend volumegroup-name device-file*

ولمعرفة الأقسام الفيزيائية المشكلة لمجموعة حجوم ، بالأمر :

*pvscan* 

م: ماجدة محمد أسعد

root@localhost ~]# pvscan PV /dev/sdb1 VG grp1 lvm2 [1016.00 MB / 0 free] lvm2 [1016.00 MB / 4.00 MB free] PV /dev/sdc1 VG grp1 VG VolGroup00 lvm2 [9.88 GB / 0 free] PV /dev/sda2 Total: 3 [11.86 GB] / in use: 3 [11.86 GB] / in no VG: 0 [0  $\mathbf{1}$ **الشكل 2- 12 عرض األقسام الفيزيائية**

#### LVM

**تكبير الحجم** : يشترط وجود مساحة فارغة ضمن مجموعة الحجوم group volume حرة وذلك بواسطة األمر vgdisplay ( الشكل 2-7 إنشاء [مجموعة](#page-33-0) حجوم (. وفق الخطوات التالية:

**1.** تكبير الحجم المنطقي.

*lvresize -l* **-+***size logic-volume-name lvresize -l +2G /dev/grp1/project* 

**2.** تكبير نظام الملفات وال داعي إلجراء إعادة تحميل لنظام الملفات

*resize2fs logic-volume-name resize2fs /dev/grp1/lv1* 

**تصغير الحجم** : نقوم بالخطوات التالية:

**1.** إلغاء تحميل نظام الملفات.

*umount mount-point umount /hard2*  **2.** تصغير حجم نظام الملفات، ولنفترض 300 ميغابايت ليصبح 1500 ميغابايت. *resize2fs device-file size[M|G]*  resize2fs /dev/grp1/project 1500M

**3.** إجراء فحص له.

*e2fsck device-file e2fsck /dev/grp1/project*

**4.** تصغير حجم القسم المنطقي.

*lvreduce -L -size[M|G] device-file lvreduce -L -***3***00M /dev/grp1/project*

**5.** فحص نظام الملفات بعد تصغير الحجم.

*e2fsck device-file e2fsck /dev/grp1/project*

**6.** إعادة تحميل نظام الملفات من جديد.

*mount mount-point mount /hard2*

يوضح الشكل التالي األوامر السابقة و تنفيذها.

[root@localhost ~]# lvs LV VG Attr LSize Origin Snap% Move Log Copy% LogVol00 VolGroup00 -wi-ao 8.88G LogVol01 VolGroup00 -wi-ao 1.00G project arpl -wi-ao 1.90G [root@localhost ~]# df -h Size Used Avail Use% Mounted on Filesystem /dev/mapper/VolGroup00-LogVol00 8.6G 5.2G 3.0G  $64%$  / /dev/sdal 99M 14M 81M  $15%$  /boot 0% /dev/shm tmpfs 125M  $0$  125M /dev/mapper/grp1-project 1.96 2.9M 1.8G  $1\%$  /hard2 [root@localhost ~]# umount /hard2/ [root@localhost ~]# e2fsck -f /dev/grpl/project e2fsck 1.39 (29-May-2006) Pass 1: Checking inodes, blocks, and sizes Pass 2: Checking directory structure Pass 3: Checking directory connectivity Pass 4: Checking reference counts Pass 5: Checking group summary information /dev/grp1/project: 11/249344 files (9.1% non-contiguous), 8568/498688 blocks [root@localhost ~]# resize2fs /dev/grpl/project 1500M resize2fs 1.39 (29-May-2006) Resizing the filesystem on /dev/grpl/project to 384000 (4k) blocks. The filesystem on /dev/grpl/project is now 384000 blocks long. [root@localhost ~]# lvreduce -L -300M /dev/grp1/project WARNING: Reducing active logical volume to 1.61 GB THIS MAY DESTROY YOUR DATA (filesystem etc.) Do you really want to reduce project? [y/n]: y Reducing logical volume project to 1.61 GB

**الشكل 2- 13 تصغير حجم فسم منطقي**

Logical volume project successfully resized

[root@localhost ~]#

األمرنستخدم lvdisplay أو lvs لمشاهدة الحجم بعد التصغير.

#### LVM

```
[root@localhost ~]# resize2fs /dev/grp1/project 1500M
resize2fs 1.39 (29-May-2006)
Resizing the filesystem on /dev/grp1/project to 384000 (4k) blocks.
The filesystem on /dev/grp1/project is now 384000 blocks long.
[root@localhost ~]# lvreduce -L -300M /dev/grp1/project
 WARNING: Reducing active logical volume to 1.61 GB
 THIS MAY DESTROY YOUR DATA (filesystem etc.)
)o you really want to reduce project? [y/n]: y
 Reducing logical volume project to 1.61 GB
 Logical volume project successfully resized
[root@localhost ~]# lvdisplay
  --- Logical volume ---
 LV Name
                          /dev/grpl/project
 VG Name
                          grp1
                          CLlVUo-dvTs-C2q0-IzxF-btEG-nh8F-Ha0xEs
 LV UUID
 LV Write Access
                          read/write
 LV Status
                          available
 # open
                          \OmegaLV Size
                          1.61 GB
 Current LE
                          412
 Segments
                          \overline{2}Allocation
                          inherit
 Read ahead sectors
                          \ThetaBlock device
                          253:2الشكل 2- 14 إظهار حجم القسم المنطقي بعد التصغير
```
Mascu

# **بروتوكوالت االتصال عن بعد**

# **Remote Access**

 $\frac{2}{2}$ 

## م. ماجدة محمد أسعد

ivere

## **بروتوكوالت االتصال عن بعد**

## **Remote Access**

## **1-6 المقدمة**

يسمح نموذج مخدّم/زبون بالسماح للمستخد<mark>م بإنشاء جلسة عمل على الجهاز البعيد وتشغيل</mark> تطبيقاته. تعرف هذه الآلية باسم <mark>الدخول عن بع</mark>د، وي<mark>مكن ال</mark>قيام بذلك عن طريق تنفيذ تطبيق (بروتوكول) على المخدّم والزبون معاً. من أنواع البروتوكولات ال<mark>تي تستخدم للدخول عن بعد:</mark> TELNET- RSH-RLOGIN-FTP-SSH

#### **2-6 البروتوكول telnet**

يُعدُ terminal network) telnet) من أوامر الشبكة وبروتوكولات الد<mark>خول عن بعد (Remote Access)،</mark> ومن معيار IP/TCP إلنشاء اتصال عن بعد. يسمح بإنشاء اتصال والدخول إلى جهاز بعيد عبر شبكة اإلنترنت أو ضمن شبكة محلية من خالل اسم حساب وكلمة سر، أي بدء جلسة Shell عن بعد. تصبح شاشة المستخدم ولوحة مفاتيحه بعد إجراء الاتصال متصلة مباشرة بالمخدّم البعيد. **1-2-6 خصائص** *Telnet*

- يتم بناء برنامج الزبون لاستخدام وإجهات المخدّم / الزبون القياسية من دون معرفة تفاصيل برامج المخدّم.

 $^{l}{\rm Sc}$ 

- يتم التفاوض بين المخدّم والزبون على خيارات تتسيق البيانات.
- يتم التعامل بشكل متناظر بين طرفي االتصال بمجرد إنشاء االتصال من خالل telnet.
	- يعمل على البوابة (Port) 23.

#### **2-2-6 آلية العمل**

يقوم برنامج تشغيل المحطة الطرفية للزبون باستقبال ضربات المفاتيح، وتفسر له كأحرف من خلال نظام التشغيل عندما يقوم المستخدم بتسجيل الدخول إلى المخدّم البعيد. تتحول الأحرف عادة إلى مجموعة أحرف عالمية تسمى الشبكة الظاهرية الطرفية (Network Virtual (NVT-Terminal والذي يستخدم التمثيل -7بت USASCII للبيانات. ثم ينشئ الزبون اتصال TCP بالمخدّم ليتم إرسال النصوص في نسق NVT باستخدام TCP ويتم تسليمها إلى نظام تشغيل المخدّم البعيد. يقوم المخدّم بتحويل الأحرف مرة أخرى من NVT إلى تنسيق الجهاز الزبون المحلي.

يُعدُ Telnet إحدى خدمات xi<mark>ne</mark>td (الخدمة المسؤولة عن إدارة عمليات الشبكة كافة)، فهي مدمجة ضمنها، وليست خدمة مستقلة بحد ذاتها؛ لذلك ال يمكن تعديل حالتها باستخدام األمر service. لـ Telnet ملف إدارة خاص بها telnet/d.xinetd/etc**،**/ من أجل تفعيل خدمة Telnet: 1. نعدل الخيار disable الموجود في الملف إلى no = disable

> # default: on # description: The telnet server serves telnet sessions; it uses unencrypted username/password pairs for authentication. service telnet

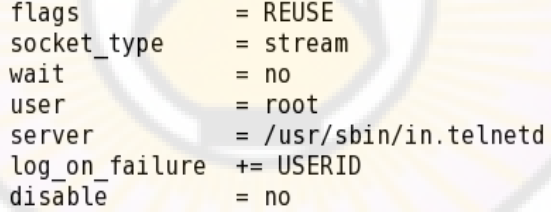

**الشكل 6-1 ملف telnet**

3. نقوم بإيقاف جدار الحماية:

4. نعيد تشغيل خدمة xinetd:

2. نقوم بإنشاء مستخدم جديد له كلمة سر:

*useradd**tcc -p 12345*

*service**iptables**stop*

*service xinetd**restart*

*Chkconfig telnet on* 

5. نفعل الخدمة بواسطة األمر chkconfig:

6. نفعل خدمة بروتوكول 5krb الذي يقوم بتوثيق زبائن Telnet:

م. ماجدة محمد أسعد

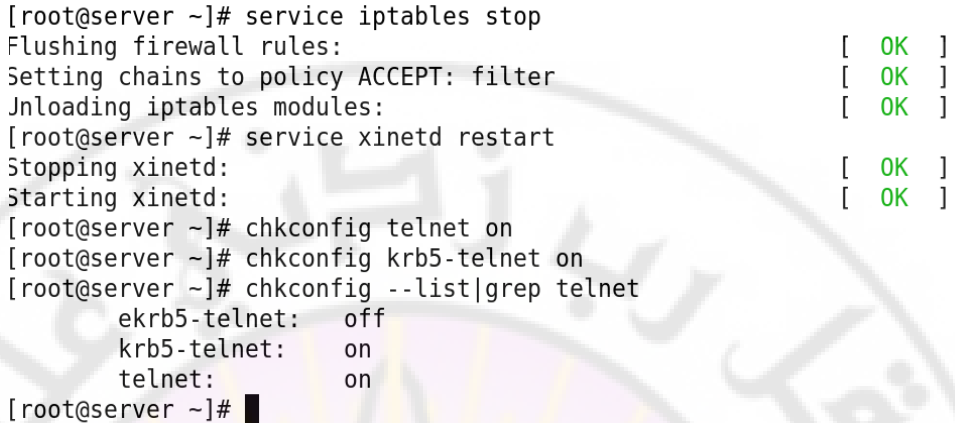

**الشكل 6-2 تشغيل خدمة Xinetd وتفعيل telnet.**

**استخدام Telnet**

شكل الأمر:

*telnet [host name***|***ip] [port* **#***]*

| server (Linux release 2.6.18-8.el5 #1 SMP Fri Jan 26 14:15:21 EST 2007) (3)<br>login: tcc<br>Password for tcc:<br>login: Resource temporarily unavailable while getting initial credentials<br>Last login: Fri Feb 23 00:58:03 on tty5<br>You have mail.<br>Itcceserver ~1\$ w<br>23:38:25 up 1 day, 4:54, 6 users, load average: 0.01, 0.10, 0.10<br>TTŸ<br>USER<br><b>FROM</b><br>ma.ieda<br>tty4<br>tty5<br>tcc.<br>$= 0.0$<br>root<br>pts/1<br>- 8.0<br>$_{\text{pts}/2}$<br>root<br>server.tcc.com 23:38<br>pts/3<br>tcc.<br>majeda pts/4<br>server.tcc.com<br>Etcceserver ~1\$ | <b>LOGINE</b><br><b>IDLĒ</b><br>Fri00<br>4days<br>Fri00<br>19Feb18 45.00s 2.76s 0.11s ssh 192.168.0.2<br>23:14<br>1:02<br><b>0.00s 0.09s 0.02s w</b><br>0.07s<br>23:37<br>45.00s | JCPU PCPU WHAT<br>0.05s 0.05s -bash<br>$4$ days $0.03s$ $0.03s$ $-bash$<br>0.06s 0.06s bash<br>$0.07s$ $-bash$ |  |
|----------------------------------------------------------------------------------------------------|----------------------------------------------------------------------------------------------------|----------------------------------------------------------------------------------------------------|--|

**الشكل 6-2 دخول مستخدم ويندوز لخدمة telnet.**

مثال:

*telnet 192.168.1.10 80 80*

*Login: TCC* 

*Paswword: \*\*\*\*\* [TCC@localhost ~]\$*

> **ملاحظة:** رقم البوابة افتراضياً هو 23، ولكن يمكن استعمال رقم بوابة آخر . يمكن بتنفيذ األمر **w** معرفة المستخدمين العاملين اآلن على النظام ومن أي طرفية.

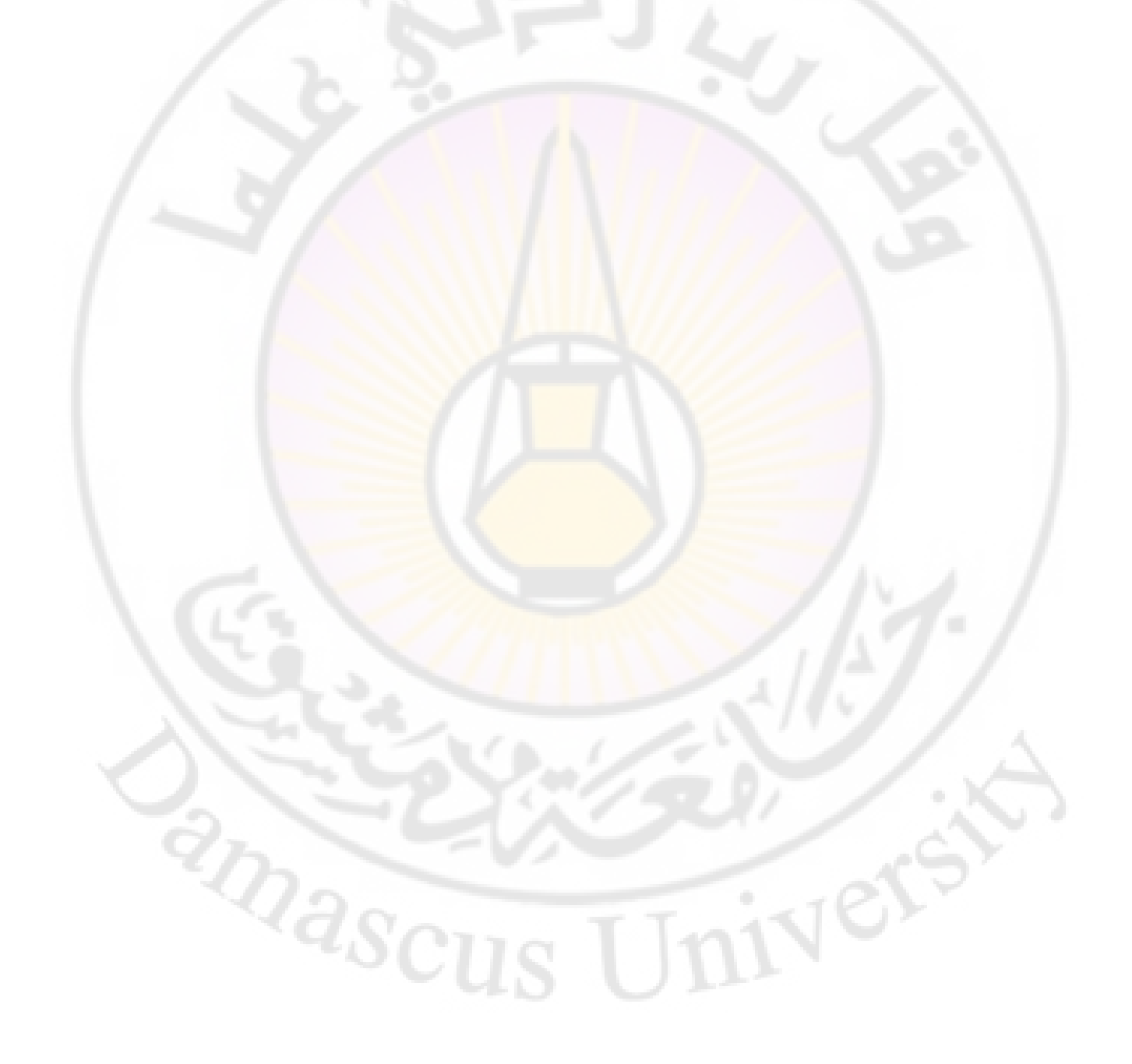

#### **Secure Shell SSH 3-6**

بروتوكول دخول عن بعد آخر، يستخدم بروتوكول TCP لالتصال، ولكن بشكل أكثر فاعلية ومرونة من telnet بحيث تمكن المستخدم من تنفيذ أوامر النظام على طرفية بعيدة.

#### **1-3-6 مزايا** *SSH*

- 1. تؤمن اتصالاً آمناً من خلال تشفير الرسائل والتوثيق.
- 2. تؤمن إرسال بيانات متعددة بالاتصال نفسه من خلال ا<mark>ستخدام عدة أقنية للدخو</mark>ل عن بعد.
- 2. 2SSH هي نسخة مطورة عن1SSH تدعم طرق تبادل مفاتيح KEYS وطرق تشفير أقوى أكثر، لجعل النظام يعمل على النسخة الثانية ندخل لملف الإعداد الخاص بالخدمة etc/ssh/sshd\_config/ ، ونكتب :

#### *# protocol 2*

#### 4. تنسيق طرد خدمة :SSH

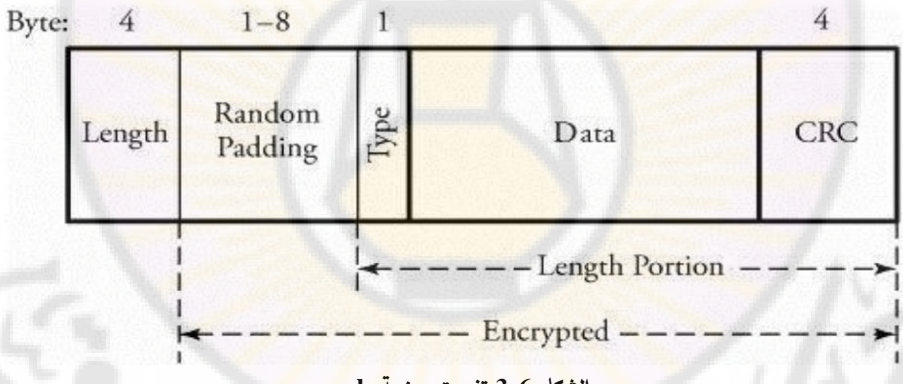

**الشكل 6-3 تنسيق حزمة ssh.**

**Length**: حجم رزمة البيانات.

**Padding Random**: تجعل التسلل أكثر صعوبة.

**Type**: نو ع الرسالة.

**Data**: البيانات المرسلة.

.الخطأ كشف حقل cyclic redundancy checks :**CRC**

سرسه.<br>cyclic redundancy checks :**CRC** حقل كشف الخطأ .<br>5. يعمل على المنفذ port رقم 22 نستطيع تغيير رقم المنفذ port من ملف الإعداد الخاص بالخدمة.

#### **2-3-6 آلية العمل**

- 1. تحقق ssh الأمن من خلال استخدام تشفير المفتاح العام والخاص بين المستخدم والمخدّم البعيد.
- 2. عند إقامة الاتصال مع المخدّم، فإن البيانات المرسلة تبقى مشفرة (حتى لو قام متسلل ما بالحصول عبر الشبكة على نسخة منها)، يقوم المخدّم عند وصولها بعملية المصادقة على الرسائل للتعرف إلى المرسل.
	- 2. عادة يحتاج المستخدم إلى كلمة سر خاصة للدخول واستخدام هذه الخدمة.

**ّ مخدم***/* **الزبون 3-3-6 إعداد ال**

## المخدّم:

/etc/ssh/sshd\_config هو الخدمة ملف

خدمة SSH تدعم طر يقتي توثيق Authenticationهي:

1. اسم المستخدم وكلمة السر . ويتم تفعيلها ضمن المخدّم من خلال ملف إعداد الخدمة sshd\_config وإسناد قيمة للمتحول الخاص بالشكل:

#### *PasswordAuthentication yes*

# To disable tunneled clear text passwords, change to no here! #PasswordAuthentication yes #PermitEmptyPasswords no PasswordAuthentication yes

# Change to no to disable s/key passwords #ChallengeResponseAuthentication yes ChallengeResponseAuthentication no

# Kerberos options #KerberosAuthentication no #KerberosOrLocalPasswd yes #KerberosTicketCleanup yes #KerberosGetAFSToken no

# GSSAPI options #GSSAPIAuthentication no GSSAPIAuthentication yes #GSSAPICleanupCredentials yes GSSAPICleanupCredentials yes

**الشكل 6-4 ملف config\_sshd.**

م. ماجدة محمد أسعد 2. استخدام زوج مفاتيح Public-key Authentication عام وخاص public و private. يتم وضع المفتاح العام على مخدّم ssh ويحتفظ المستخدم بالمفتاح الخاص لديه. عندما يريد المستخدم الدخول للمخدّم واستخدام خدمة ssh سيقوم المخدّم بتشفير رقم عشوائي بوساطة المفتاح العام للمستخدم

وسيطلب منه أن يفك تشفيره بوساطة مفتاحه الخاص وبهذا سيتم التأكد من أن المستخدم موثوق وهو صاحب المفتاح العام ومن يقوم بإرسال البيانات.

*vi /etc/ssh/sshd\_config PasswordAuthentication no*

نعمل إعادة تشغيل للخدمة

*[root@localhost ~ ]# /etc/init.d/sshd restart* 

[root@server ~]# service sshd start Starting sshd:

OK 1

**الزبون**

1- في حال تم اختيار طريقة التوثيق بكلمة سر، فال نحتاج إلجراء أي إعداد عند الزبون. الدخول:

*ssh [ip-server-ssh]* 

2- طريقة استخدام المفاتيح: a. توليد المفاتيح:

*[tcc@localhost ~]\$ ssh-keygen –t rsa*

**RASCL** 

RSA: هي خوارزمية تشفير وإنشاء مفاتيح بطول bit .2048

سيقوم بطلب قيمة عشوائية لإنشاء المفاتيح. سيتم تخزين المفتاحين الخاص والعام في مجلد المستخدم tcc، باألسماء:

*/home/tcc/.ssh/id\_rsa /home/tcc/.ssh/id\_rsa.pub*

م. ماجدة محمد أسعد

Ver

```
[majeda@server ~]$ ssh-keygen -t rsa
Generating public/private rsa key pair.
Enter file in which to save the key (/home/majeda/.ssh/id rsa):
Enter passphrase (empty for no passphrase):
Enter same passphrase again:
Your identification has been saved in /home/majeda/.ssh/id rsa.
Your public key has been saved in /home/majeda/.ssh/id rsa.pub.
The key fingerprint is:
17:bd:f6:64:e9:cc:2b:67:dc:82:07:5b:11:3e:10:39 majeda@server
[ma]eda@server ~]$ ls -a
    .bash history .bash profile .emacs f4
                                                 ssh test1.doc
.. .bash logout .bashrc
                                           .kde test .zshrc
                                  f1[ma]ieda@server ~ \frac{1}{5} ls -a ./.ssh/
. .. id rsa id rsa.pub
            الشكل 6-6 إنشاء زوج مفاتيح لمستخدم ssh.
```
b. نسخ المفتاح العام الخاص بالمستخدم إلى السيرفر نكتب:

*scp ~/.ssh/id\_rsa.pub tcc@ IP server:.ssh/authorized\_keys*

ينسخ إلى ملف authorized\_keys الموجود ف<mark>ي المجلد</mark> المخفي ssh.

[majeda@server ~]\$ scp ./.ssh/id rsa.pub majeda@192.168.0.2:.ssh/authorized keys The authenticity of host '192.168.0.2  $(192.168.0.2)$ ' can't be established. RSA key fingerprint is 5f:8d:c0:10:39:20:28:37:ff:2e:2c:a4:11:8b:a9:d5. Are you sure you want to continue connecting (yes/no)? yes Narning: Permanently added '192.168.0.2' (RSA) to the list of known hosts. najeda@192.168.0.2's password:  $0.4KB/s$   $00:00$ id rsa.pub 100% 395  $[ma]$ eda@server ~ $]\$  ls .ssh/ authorized keys id rsa id rsa.pub known hosts **الشكل 6-7 نسخ المفتاح العام لزبون ssh.**

c. ثم نغير سماحية ملف المفتاح الخاص وملف المفتاح العام، لمنع أي شخص غير المستخدم

المحدد من قراءة الملفين:

*chmod 600 /home/tcc/.ssh/id\_rsa.pub chmod 400**/home/tcc/.ssh/id\_rsa*

d. يقوم المستخدم بالدخول إلى مخدّم ssh، بالأمر الآتي:

*ssh**ssh-server-ip*

يتم طلب passphrase للتأكد من أن المستخدم هو من قام بتوليد المفاتيح وهو مالك الحساب.

م. ماجدة محمد أسعد

[majeda@server .ssh]\$ chmod 600 id rsa.pub [majeda@server .ssh]\$ chmod 400 id rsa [majeda@server .ssh]\$ ssh 192.168.0.2 Enter passphrase for key '/home/majeda/.ssh/id rsa': Last login: Fri Feb 23 00:55:57 2018 [majeda@server ~]\$ w 23:18:11 up 1 day, 4:34, 5 users, load average: 0.13, 0.16, 0.10 FROM **LOGIN@** IDLE JCPU PCPU WHAT JSER **TTY** tty4 Fri00 4days 0.05s 0.05s - bash najeda tcc tty5 Fri00 4days 0.03s 0.03s - bash 19Feb18 0.00s 2.81s 0.06s ssh 192.168.0.2  $pts/1$  $:0.0$ root 4:01 0.05s 0.05s bash  $:0.0$  $23:14$ root  $pts/2$ najeda pts/3 server.tcc.com 23:<mark>1</mark>8  $0.00s$   $0.07s$   $0.02s$  w  $[$ majeda@server ~ $]\$ \$

**الشكل 6- 5 دخول مستخدم ssh.**

**RASCL** 

وبعد الدخول لمخدّم ssh وفتح جلسة عن بعد يمكن التأكد من ذلك بتنفيذ الأمر w الذي يظهر عنوان IP المخدّم الذي قمت بالدخول منه (كما في الشكل السابق).

> **التأكد من عدم وجود مشاكل في ملف اإلعدادات**  نقوم بتنفيذ الآت*ي*:

*`which sshd ` -t* سيقوم بفحص الإعدادات عند وجود مشاكل في <mark>ملف الإ</mark>عداد؛ وإن <mark>لم يكن هناك أي أخط</mark>اء لن يظهر شيء.

م. ماجدة محمد أسعد

Ver

#### **4-6 البروتوكول FTP**

من بروتوكولات الاتصال عن بعد لنقل الملفات، ومن أكثر البروتوكولات استخداما في الإنترنت الآن، وذلك للنقل الآمن للملفات بين المخدّمات والزبائن دون الحاجة لدخولها مباشرة لهذه المخدّمات. والسماح المباشر لها بالولوج للملفات من خالل أوامر بسيطة. ال يشبه FTP باقي البروتوكوالت؛ ألنه يستخدم عدة منافذ port من الشبكة ليعمل بشكل صحيح، يستخدم المنفذ 21 Port (يدعى منفذ الأوامر command port) ليقومَ الزبون الاتصال مع المخدّم. Î ويستخدم المنفذ 20 Port (منفذ الاتصال data port) لنقل البيانات من المخدّم. يختلف رقم المنفذ الخاص بنقل البيانا<mark>ت</mark> والطريقة ال<mark>ت</mark>ي تتم <mark>ب</mark>ها تهيئة نقل البيانات، وفقًا للزبون في طلب البيانات في الوضع النشط active أو الكامن passive.

### **الوضع النشط mode active**

الطريقة األساسية المستخدمة من قبل بروتوكول FTP لنقل البيانات إلى تطبيق الزبون. يفتح المخدّم اتصالاً من المنفذ 20 على المخدّم عند بدء نقل البيانات إلى عنوان IP ومنفذ عشوائي غير مميز (أكبر من 1024) يحدده الزبون.

أي يجب السماح لجهاز الزبون بقبول الاتصالات عبر أي منفذ رقمه فوق 1024. ولكن مع استخدام جدران النار لحماية أجهزة الزبائن سيتم رفض الا<mark>تصالات الواردة</mark> من مخدّمات FTP ذات الوضع النشط، لذلك ينصح بالوضع الكامن.

### **الوضع الكامن mode passive**

يتم بدء الوضع الكامن، مثل الوضع النشط، من خلال تطبيق زبون FTPعند طلب بيانات من المخدّم؛ مشيراً إلى أنه يريد الوصول إل<mark>ى</mark> الب<mark>يانات في الوضع ال</mark>كامن؛ ويوفر المخدّم عنوان IP ومنفذاً عشوائياً غير مميز (أكبر من 1024) على المخدّم. ليتصل الزبون بهذا المنفذ ويبدأ تتزيل الملفات المطلوبة.

يحل هذا الوضع مشكالت تداخل منافذ جدار النار عند الزبون مع اتصاالت البيانات، مما يعقد إدارة جدار النار عند المخدّم.

ويمكن حل المشكلة بتقليل عدد المنافذ المفتوحة على المخدّم بتحديد مجال من أرقام المنافذ غير الموثوقة على مخدّم .FTP

م. ماجدة محمد أسعد

#### **1-4-6 ّ مخدم** *VSFTPD*

يتوفر أنواع عدة من بروتوكول FTP مثل TFTP ،GFTP، GFTP، ولكن أكثرها أمنا هو VSFTP يتم تنصيبه تلقائيا مع توزيعة ريدهات. (Protocol Transfer File Secure Very(

#### **خصائص** *VSFTPD*

- FTP لا نحتاج إلى دخول مباشر للمخدّم؛ أي ف<mark>ت</mark>ح جلسة shell.
	- FTP تنقل البيانات إلى المخدّم م<mark>ن</mark> دون <mark>ت</mark>شفير <mark>.</mark>
	- يمكن منع االنتقال إلى حسابات المستخدمين المحليين.
		- vsftpd سريع وآمن وثابت.
		- vsftpd يستخدم بروتوكول tcp في طبقة النقل.
		- Vsftpd يسمح بعدد كبير من االتصاالت اآلمنة.
- يستخدم من قبل المستخدم المجهول (Anonymous) أو المحلي local user.
- يجب استخدام SFTP عوضا عن FTP عند نقل البيانات من خالل شبكة عامة كاإلنترنت.
	- ملف الإعداد الخاص به etc/vsftpd/vsftpd.conf/.

**2-4-6 إعداد بروتوكول** *VSFTPD*

تعتمد ألية عمل هذا البروتوكول ع<mark>لى وجود مخدّم وزبون.</mark>

## **ال م ّ مخد**

.1 نتأكد من وجود الحزمة الخاصة بـ FTP

*rpm**-qa | grep**vsftp*

[root@localhost ~]# rpm -qa vsftpd vsftpd-2.0.5-10.el5 [root@localhost ~]# rpm -qa ftp  $ftp-0.17-33.fc6$ **الشكل 6-9 استعالم وجود خدمة ftp.**

2. يستخدم مخدّم ftp البوابة 21، لذلك يجب التأكد من فتحها وخاصة في حال وجود جدار النار ، لذلك نضيف القاعدة اآلتية لفتح البوابة:

م. ماجدة محمد أسعد

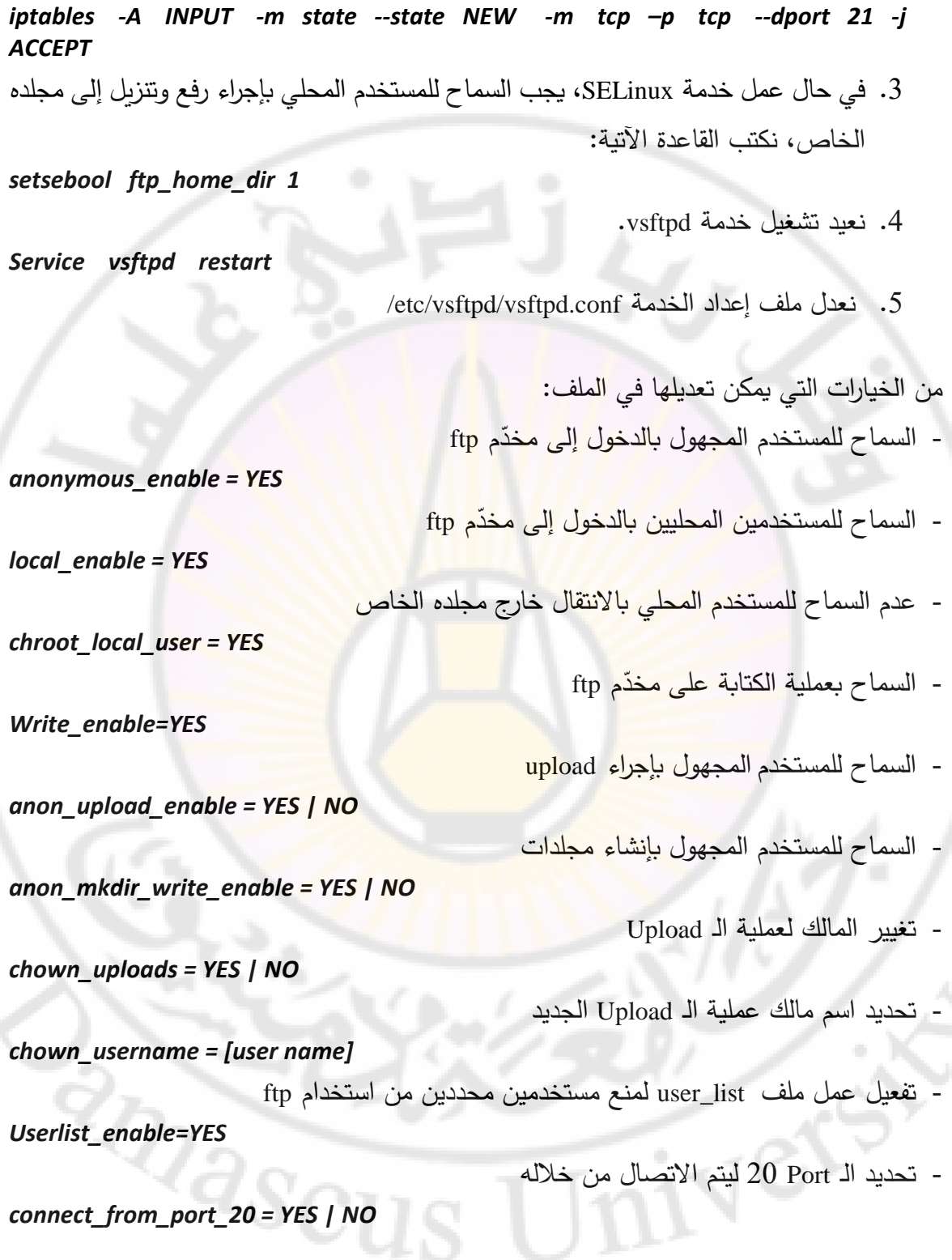

## **الزبون**

لا يوجد إعدادات خاصة عند الزبون؛ وإنما فقط مايلي:

م. ماجدة محمد أسعد

1. تشغيل خدمة FTP

*Service**vsftpd**start*

3. إيقاف الـ Firewall، مالم يتم إضافة قاعدة خاصة بالخدمة vsftpd ضمن جدار النار )وهذا ما سيتم تناوله في فصل اآلمن – جدار النار(

*Service**iptables**stop*

2. االتصال

يمكن الدخول كمستخدم مجهول مباشرة باستخدام متصفح اإلنترنت عن طريق الكتابة في شريط العنوان: *ftp:// [ftp ip***|***name]*

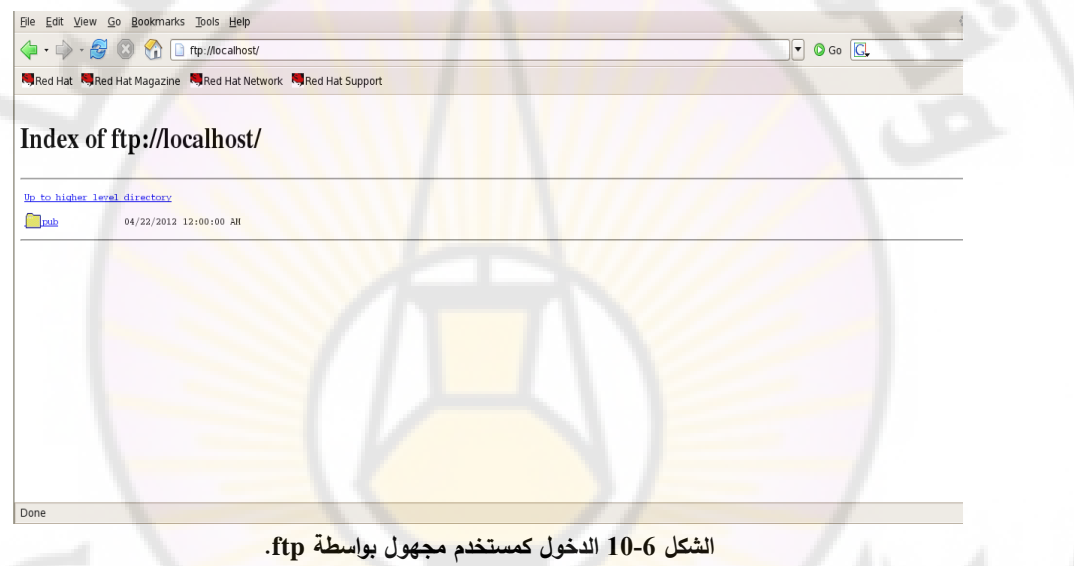

أو الدخول من خلال شاشة نصية، بالشكل:

ivere

*ftp**[ip \ name]*

**RARCU** 

[root@localhost ~]# ftp 192.186.0.2<br>Connected to 192.186.0.2.

[1]+ Stopped ftp 192.186.0.2 [root@localhost  $\sim$ ]# ftp 192.168.0.2 Connected to 192.168.0.2.<br>220 (vsFTPd 2.0.5) 530 Please login with USER and PASS.<br>530 Please login with USER and PASS. KERBEROS V4 rejected as an authentication type<br>Name (192.168.0.2:root): anonymous 331 Please specify the password. Password: 230 Login successful. Remote system type is UNIX.<br>Using binary mode to transfer files.  $ftp$ 

الشكل **6-11 الدخول كمستخدم مجهول لمخدّم ftp**.

يمكن الدخول كمستخدم محلي بعد تفعيل الخيار اللازم له في ملف vsftpd.conf والخيار هو: *local\_enable=yes* 

**RARCI** 

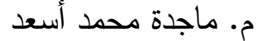

Ver-

```
# Example config file /etc/vsftpd/vsftpd.conf
# The default compiled in settings are fairly paranoid. This sample file
# loosens things up a bit, to make the ftp daemon more usable.
# Please see vsftpd.conf.5 for all compiled in defaults.
# READ THIS: This example file is NOT an exhaustive list of vsftpd options.
# Please read the vsftpd.conf.5 manual page to get a full idea of vsftpd's
# capabilities.
# Allow anonymous FTP? (Beware - allowed by default if you comment this out).
anonymous enable=YES
# Uncomment this to allow local users to log in.
local enable=YES
# Uncomment this to enable any form of FTP write command.
write enable=YES
# Default umask for local users is 077. You may wish to change this to 022,
# if your users expect that (022 is used by most other ftpd's)
#local umask=022
# Uncomment this to allow the anonymous FTP user to upload files. This only
# has an effect if the above global write enable is activated. Also, you will
# obviously need to create a directory writable by the FTP user.
anon upload enable=YES
# Uncomment this if you want the anonymous FTP user to be able to create
"/etc/vsftpd/vsftpd.conf" 116L, 4395C
             الشكل 6- 12 تعديل ملف إعداد conf.vsftpd لتفعيل المستخدم المحلي.
```
**RASCU** 

يتخدم محلي بالدخول بعد تعديل هذا الخيار .

م. ماجدة محمد أسعد

ivers

```
[root@localhost ~]# gedit /etc/vsftpd/vsftpd.conf
[root@localhost ~]# service vsftpd restart
Shutting down vsftpd:
                                                              L
                                                                OK 1
Starting vsftpd for vsftpd:
                                                                 OK<sub>1</sub>[root@localhost ~]# ftp 192.168.0.2
Connected to 192.168.0.2.
220 (vsFTPd 2.0.5)
530 Please login with USER and PASS.
530 Please login with USER and PASS.
KERBEROS V4 rejected as an authentication type
Name (192.168.0.2:root): tcc
331 Please specify the password.
Password:
230 Login successful.
Remote system type is UNIX.
Using binary mode to transfer files.
ftp> pwd
257 "/home/tcc"
ftp> ls
227 Entering Passive Mode (192, 168, 0, 2, 91, 174)
150 Here comes the directory listing.
                                           0 Nov 23 16:52 gg
-rw - rw - r -1 500
                          500
              1 501
                          \Theta0 Nov 20 22:46 test
-rw - rw - r -226 Directory send OK.
ftp
```
**الشكل 6-6 الدخول كمستخدم محلي.**

يبدأ عمل برنامج ftp، فنقوم بتنفيذ األوامر الخاصة به، و هي:

- معرفة الدليل الحالي pwd
- استعراض محتوى المجلد الحالي لد<mark>ى المخدّم، (في حال كان الدخول</mark> كمستخدم محلي، سيكون المجلد الحالي هو مجلد المستخدم، أما إذا كان الدخول كمستخدم مجهولاً سيكون المجلد الحالي لدى المخدّم var/ftp/

*ftp> ls* 

بعد الاتصال بـ FTP Server جميع الأوامر التي تُكتب تنفذ على مخدّم FTP، من أجل تنفيذ الأوامر *ftp> ! ls*على الجهاز الحالي (المتصل بـ FTP) يسبق الأمر بإشارة (!)، مثال: iver

```
ftp> pwd
257 "/"
ftp> !ls
anaconda-ks.cfg install.log
                                       test
Desktop
                  install.log.syslog test1
                  old.home
                                       vmware-tools-distrib
home
infile.c
                  old.tar
                  scsrun.log
infile.c~
ftp> !pwd
/root
ftp> ls
227 Entering Passive Mode (192, 168, 0, 2, 152, 131)
150 Here comes the directory listing.
              20drwxr-xr-x
                          \Omega4096 Apr 22 2012 pub
                                         139 Jan 03 18:29 test
-rw - r - r -10\Theta226 Directory send OK.
ftp >
```
**الشكل 6-7 أوامر ftp على حاسب الزبون وال م ّ مخد .**

- التحميل من مخدّم FTP كمستخدم مجهول إل<mark>ى المجلد المحلي الحالي.</mark>

*ftp > get [path/filename]*

كما يظهر بالشكل (15–15) ت<mark>حميل مل</mark>ف test م<mark>ن المخدّ</mark>م (مجلد var/ftp/) إل<mark>ى حاسب</mark> الزبون المجهول بالدليل الحالي.

```
ftp> pwd<br>157 "/"
ftp> !ls
inaconda-ks.cfg install.log
                                       test
Jesktop
                 install.log.syslog test1
                                      vmware-tools-distrib
nome
                 old.home
infile.c
                 old.tar
infile.c~
                 scsrun.log
ftp> !pwd
'root
ftp> ls
?27 Entering Passive Mode (192, 168, 0, 2, 152, 131)
150 Here comes the directory listing.
              2 \theta4096 Apr 22 2012 pub
irwxr-xr-x
                          \theta10
                                         139 Jan 03 18:29 test
\cdot rw-r--r--
?26 Directory send OK.
ftp> get test
.ocal: test remote: test
?27 Entering Passive Mode (192, 168, 0, 2, 83, 162)
150 Opening BINARY mode data connection for test (139 bytes).
?26 File send OK.
L39 bytes received in 0.00034 seconds (4e+02 Kbytes/s)
ftp> !ls
                                                                          test _ vmware-tools-distrib
anaconda-ks.cfg home
                           infile.c~
                                         install.log.syslog old.tar
)esktop
                infile.c install.log old.home
                                                               scsrun.log test1
ftp>
```
**الشكل 6- 15 التحميل downloadكمستخدم مجهول.**

م. ماجدة محمد أسعد في الشكل (6−6) عملية تحميل لملف new من المخدّم (مجلد المستخدم المحلي) إلى مجلد الزبون.

```
ftp>ls
?27 Entering Passive Mode (192,168,0,2,239,127)
150 Here comes the directory listing.
rw-rw-r-. 1 500
                       500
                                      0 Nov 23 16:52 gg
rw-r-r-10139 Jan 03 19:22 new
                       \Thetarw-rw-r-1501\Theta0 Nov 20 22:46 test
?26 Directory send OK.
itp> !ls
                        infile.c~ install.log.syslog old.tar test vmware-tools-distrib
anaconda-ks.cfg home
)esktop
                infile.c install.log old.home
                                                        scsrun.log test1
ftp> get new
.ocal: new remote: new
?27 Entering Passive Mode (192,168,0,2,145,251)
150 Opening BINARY mode data connection for new (139 bytes).
226 File send OK.
L39 bytes received in 0.00039 seconds (3.5e+02 Kbytes/s)
itp>!ls
                      infile.c~ install.log.syslog old.home scsrun.log test1
inaconda-ks.cfg home
)esktop
               infile.c install.log hew
                                                        old.tar test
                                                                             vmware-tools-distrib
^{\text{ftp>}}
```
**الشكل 6-8 التحميل download كمستخدم محلي.**

- الرفع إلى المجلد الخاص بالمستخدم المحلي على FTP

*ftp > mput path/filename*

ترفع ملفات المستخدمين المجهولين إلى var/ftp/، في حال المستخدم المحلي ترفع الملفات إلى مجلده الخاص.

م. ماجدة محمد أسعد

Ner

```
ftp> !ls
anaconda-ks.cfg home
                                           install.log.syslog old.home
                             infile.c~
Desktop
                  infile.c install.log
                                                                 old.tar
                                          new
ftp> mput infile.c
mput infile.c? yes
227 Entering Passive Mode (192, 168, 0, 2, 180, 118)
150 Ok to send data.
226 File receive OK.
80 bytes sent in 0.051 seconds (1.5 Kbytes/s)
ftp> ls
227 Entering Passive Mode (192, 168, 0, 2, 192, 207)
150 Here comes the directory listing.
                                            0 Nov 23 16:52 gg
               1 500
                           500
-rw - rw - r --rw--\sim \sim \sim \sim1 500
                           500
                                           80 Jan 03 19:27 infile.c
                                          139 Jan 03 19:22 new
                           \Theta-rw - r - r -10-rw - rw - r -1 501
                           \Theta0 Nov 20 22:46 test
226 Directory send OK.
ftp>
```
**الشكل 6- 17 الرفع upload إلى م ّ مخد ftp كمستخدم محلي.**

- إنهاء جلسة FTP

*ftp > quit*

**RASCL** 

**3-4-6 منع مستخدم محدد**  تأهيل خيار local\_enable في ملف إعداد الخدمة يسمح للمستخدمين كافة باستخدام ftp. يمكن منع مستخدم محدد من استخدام خدمة ftp من خلال تعديل الملف etc/vsftpd/user\_list/. بفرض لدينا مستخدم net نريد منعه، نقوم باآلتي:

#### م. ماجدة محمد أسعد

Jel

```
[root@localhost ~]# ls /home
net tcc
[root@localhost ~]# cat /etc/vsftpd/user list
# vsftpd userlist
# If userlist deny=NO, only allow users in this file
# If userlist_deny=YES (default), never allow users in this file, and
# do not even prompt for a password.
# Note that the default vsftpd pam config also checks /etc/vsftpd/ftpusers
# for users that are denied.
root
bin
daemon
adm
lp
sync
shutdown
halt
mail
news
uucp
operator
games
nobody
[root@localhost ~]# cat>>/etc/vsftpd/user_list
net
[root@localhost -]\#
```
**الشكل 6-9 منع مستخدم من خدمة ftp.**

سيتم إعطاء رسالة عند قيام المستخدم المح<mark>جوب بالدخول إل</mark>ى مخدّم ftp.

 $[root@localhost -]$ # ftp 192.168.0.2 Connected to 192.168.0.2. 220 (vsFTPd 2.0.5) 530 Please login with USER and PASS. 530 Please login with USER and PASS. KERBEROS V4 rejected as an authentication type Name (192.168.0.2:root): net 530 Permission denied. Login failed.  $ftp>$ 

**الشكل 6- 11 دخول مستخدم ممنوع.**

#### **4-4-6 إعداد خدمة** *SELinux* **الستخدام** *FTP*

- السماح باستخدام ftp ضمن SELinux من دون قيود

*setsebool allow\_ftpd\_full\_access 1* 

 $\partial_{Q_{\scriptstyle 8}}$ 

- السماح بالكتابة ضمن المجلدات المعدة ضمن إعدادات SELinux

*setsebool allow\_ftpd\_anon\_write 1* 

م. ماجدة محمد أسعد

- السماح باستخدام الملفات التي تم مشاركتها من خالل NFS

*setsebool aloow\_ftpd\_use\_nfs 1* 

- السماح للمستخدم المحلي بالدخول إلى مجلده الخاص

 *setsebool ftp\_home\_directory 1* 

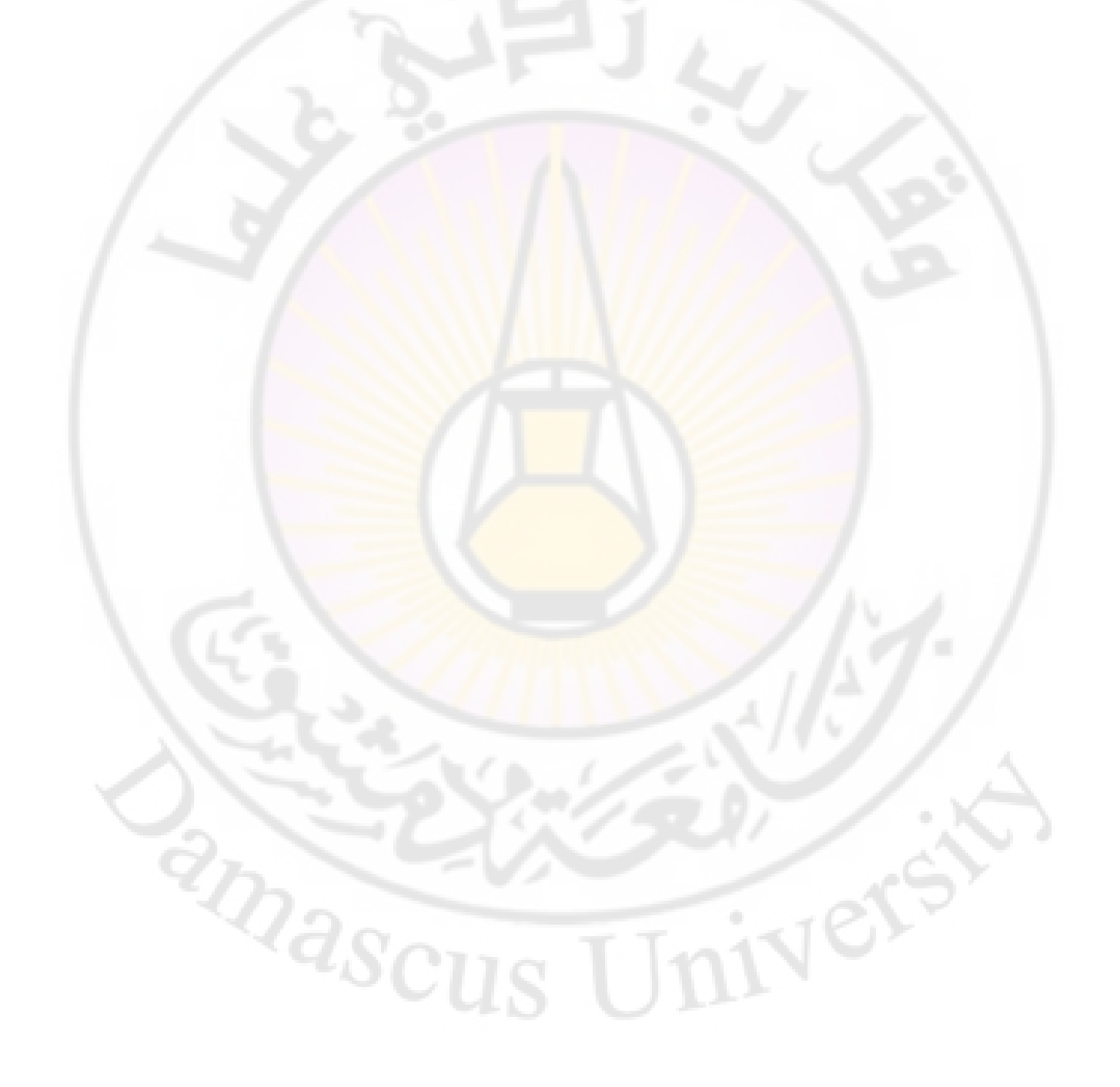

# **إعداد الشبكة**

# **Network Configurations**

ivere

**RARGUS** 

## **إعداد الشبكة Configurations Network**

**1-5 المقدمة** 

يتم إقالع نظام التش غيل لينكس بحالة عمل متعددة المستخدمين multiuser أي تفعيل خدمة الشبكة وذلك بحالة العمل 2 و3 و .5 نقوم باستعراض الملف /modprobe/etc للتأكد من تحميل الوحدة النمطية الخاصة بالشبكة ضمن النواة conf. يقرر نظام لينكس عنوان كرت الشبكة إما بشكل أوتوماتيكي من خالل dhcp أو يتم إعطاءه عنوان ثابت static. يدعم لينكس بروتوكول 6IPV 4,IPV.

**2-5 ملفات إعداد الشبكة** */etc/hosts* **ملف 1-2-5** يعدل يدويا من قبل المشرف , يستخدم في حال عدم وجود DNS وبالتالي نضع عنوان ip و name اسم للمخدم .

```
[root@mail ~]# cat /etc/hosts
# Do not remove the following line, or various programs
# that require network functionality will fail.
               localhost.localdomain
                                       localhost
127.0.0.1::1localhost6.localdomain6 localhost6
192.168.1.3 mail.tcc.com
                               mail
192.168.1.3
               www.mysite.com
192.168.1.3
               www.ERH153.com
[root@mail ~]#
```
**الشكل 5-1 ملف hosts**

#### */etc/host.conf* **ملف 2-2-5**

يحتوي ترتيب البحث من عناوين مخدمات الأسماء DNS، اذا تم التعامل مع الأسماء:

ملف host السابق أو خدمة مجال األسماء bind ومحتوى الملف فقط سطر وحيد ونستطيع تغيير الترتيب بين كال اآلليتين :

[root@mail ~]# cat /etc/host.conf order hosts, bind [root@mail ~]#

<mark>الشكل 5-2 ملف</mark> host.conf

#### */etc/services* **ملف 3-2-5**

يظهر رقم بوابات التطبيقات أي الخدمات العاملة ضمن النظام مع اسم البروتوكول، ويمكن إيقا<mark>ف عم</mark>ل بوابة ما، بوضع <mark>تعليق في</mark> بداية السطر :أو حذفه

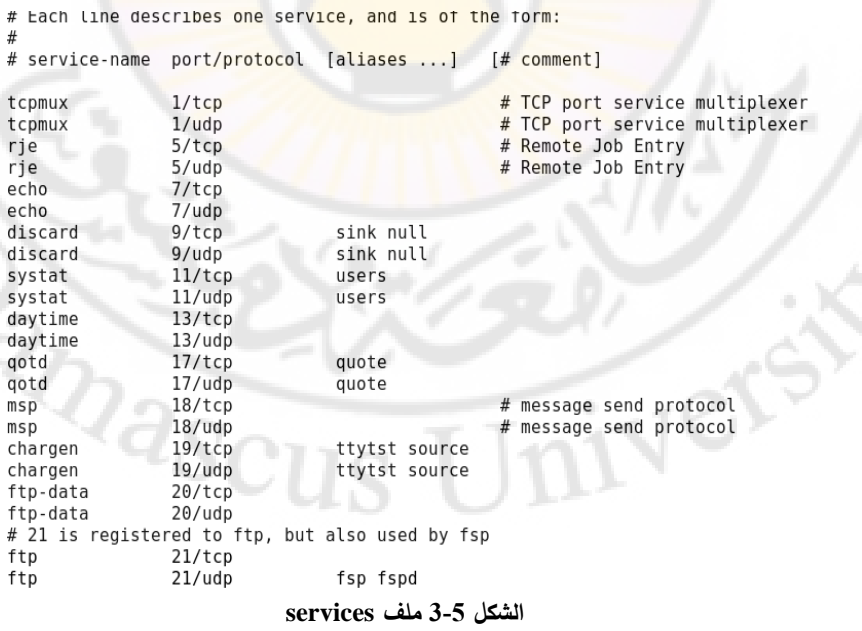

### */etc/nsswitch.conf* **ملف 4-2-5**

يحتوي ترتيب البحث عن أداة توثيق المستخدمين و تكون بإحدى الطرق: File: استخدام ملف passwd/etc/ للتوثيق.

.للتوثيق ( Network Information System( NIS خدمة استخدام:Nis DNS: استخدام مخدم األسماء للبحث عن مخدم توثيق آخر. محتوى الملف ونجد في البداية أسطر<mark>. تعليق تشر</mark>ح كل مدخل ضمنه:

Legal entries are:

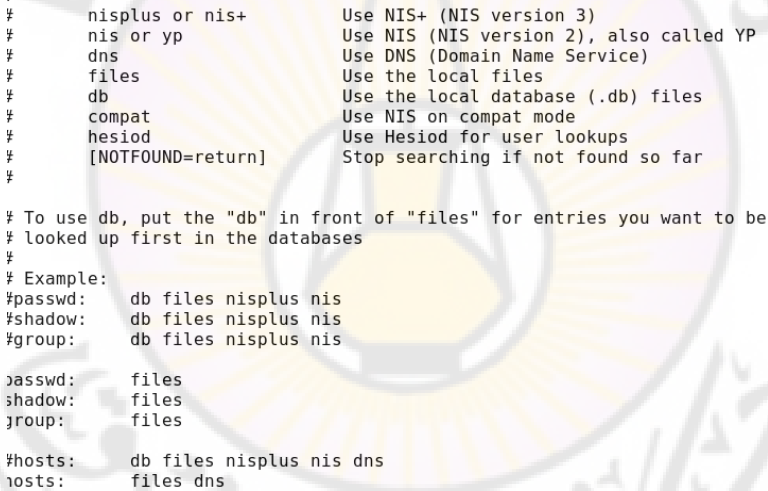

**الشكل 5-4 ملف conf.nsswitch**

*/etc/resolve.conf* **ملف 5-2-5**

يحتوي أسماء و عناوين مخدمات األسماء المرتبطة بالشبكة.

nosts:

```
[root@mail ~]# cat /etc/resolv.conf
# Generated by NetworkManager
# No nameservers found; try putting DNS servers into your
# ifcfg files in /etc/sysconfig/network-scripts like so:
# DNS1=xxx.xxx.xxx.xxx
# DNS2=xxx.xxx.xxx.xxx
# DOMAIN=lab.foo.com bar.foo.com
                    الشكل 5-5 ملف conf.resolv
```
#### */etc/sysconfig/network* **ملف 6-2-5**

تفعيل الشبكة عند اقلاع النظام وتعديل اسم المخدم و تفعيل كرت الشبكة أم ال و تفعيل 6IPV , ووضع اسم مخدم NIS في حال استخدامه. [root@mail ~]# cat /etc/sysconfig/network NETWORKING=yes NETWORKING IPV6=yes HOSTNAME=mail.tcc.com NISDOMAIN="tcc-server" IPV6 AUTOCONF=yes [root@mail  $-\frac{1}{4}$ #

**الشكل 5-6 ملف network**

#### */etc/sysconfig/network.scripts* **مجلد 7-2-5**

-1ملفات نصية تمثل خصائص كل نوع من أنواع بطاقات الشبكة المتوفرة الملف /etc/sysconfig/Network.script/ifcfg-eth0 :فمثالا ,النظام في الخاص بكرت الشبكة إيثرنت الأول. **amas** 

محتوى الملف:

يحتوي على:

- اسم االختصار الخاص بالبطاقة.
- ip عنوان للإقلاع ( none (static) or dhcp ) التحديد عنوان  $-$ للحاسب.
	- تفعيل البطاقة عند اإلقالع أم ال)onboot ).

م: ماجدة محمد أسعد

 عنوان البطاقة التسلسلي MAC ( HWADDR). عنوان ip وقناع الشبكة الفرعية للحاسب ) IPADRR). .Default Gateway االفتراضية البوابة

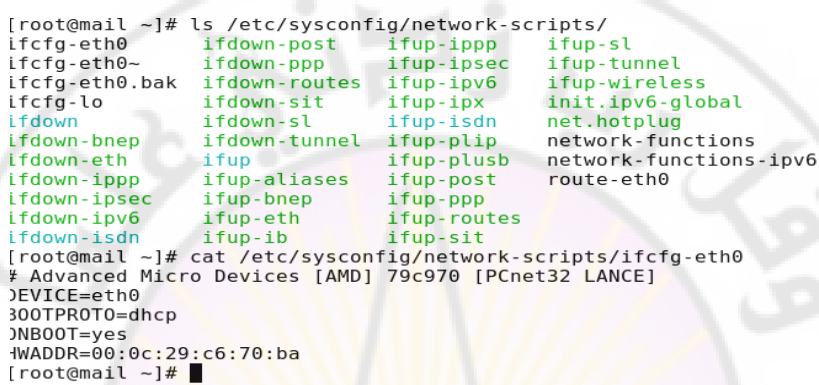

**ifcfg-eth0 وملف network-scripts مجلد 5-7 الشكل**

-2مجموعة من الملفات التنفيذية scripts لتفعيل البطاقات أو إيقافها والتأكد من تنفيذ السكريبت الخاص بالبطاقة ، فمثلا ifup eth0 و ifdown eth0 لكرت الشبكة إيثرنت.

الخدمة الأساسية للشبكة موجودة في مجلد etc/init.d/network/ فهي تحمل التوابع الالزمة لعمل الشبكة والتحقق من ملف network ومن نوع البطاقة

التحقق من إعداد البطاقة وتأهيله يتم باستخدام الأمر :

*service network status* 

في الشكل التالي نبين عمل أمر التحقق و أمر التأهيل وإلغاء التأهيل.

.

```
[root@mail ~]# service network restart
Shutting down interface eth0:
                                                             [ OK ]
Shutting down loopback interface:
                                                               0K ]
                                                             \mathsf{L}Bringing up loopback interface:
                                                                0K
                                                                ok i
Bringing up interface eth0:
[root@mail ~]# service network status
Configured devices:
lo eth0
Currently active devices:
lo eth0
[root@mail ~]# ifdown eth0
[root@mail ~]# service network status
Configured devices:
lo eth0
Currently active devices:
lo
[root@mail \sim]# ifup eth0
[root@mail ~]# service network status
Configured devices:
lo eth0
Currently active devices:
lo eth0
[root@mail ~=]#
```
**الشكل 5-8 األمر service للشبكة**

/etc/sysconfig/network-scripts/network-functions - ملف 3 ملف التوابع الالزمة لتأهيل وإلغاء تأهيل بطاقات كافة أنواع الشبكات والتي تستخدمها الملفات التنفيذية في مجلد network-scripts.

**3-5 إعداد كرت ا لشبكة**

 $\mathbf{I}$ 

الرتباط عدة حواسب معا؟ نحتاج إلى بطاقة شبكة ونظام تشغيل يتعامل مع بطاقة الشبكة ( مثل إيثرنت ، مودم Token ring ، ISDN ) وتعريف البطاقة بشكل صحيح لالتصال.

يمكن تعريف بطاقات الشبكة من أي نوع: modem – ISDN – Ethernet wireless  $-$  token ring  $-$  xDSL نستطيع التعريف بواسطة واجهة رسومية أو نصياً.

### **1-3-5 رسوميا**

- network --- administration --- system قائمة 1.
	- system-config-network األمر تنفيذ 2.

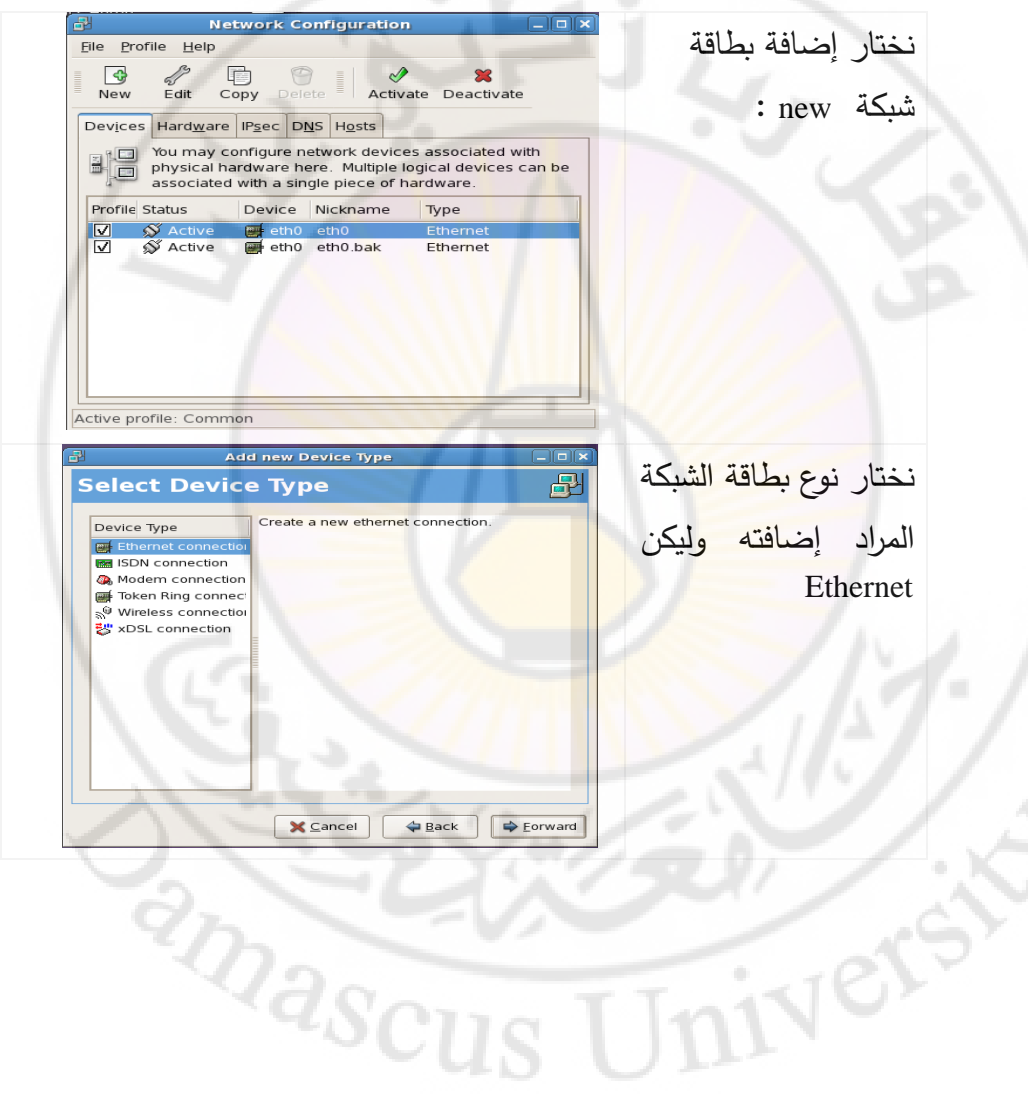

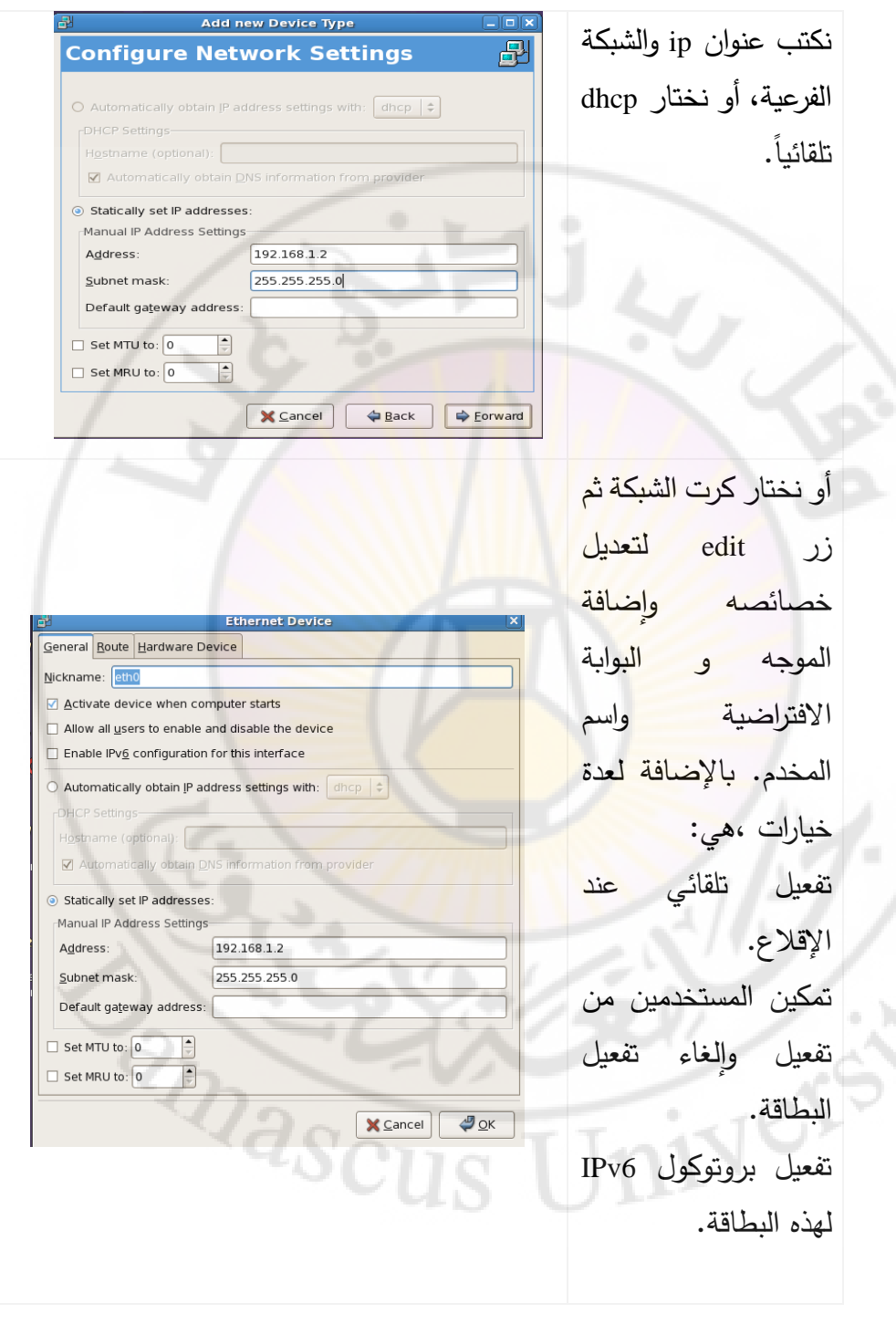

'n

## **2-3-5 نصيا**

## **system-config-network-tui** األداة استخدام -1

تستخدم في حال عدم وجود واجهة رسومية.

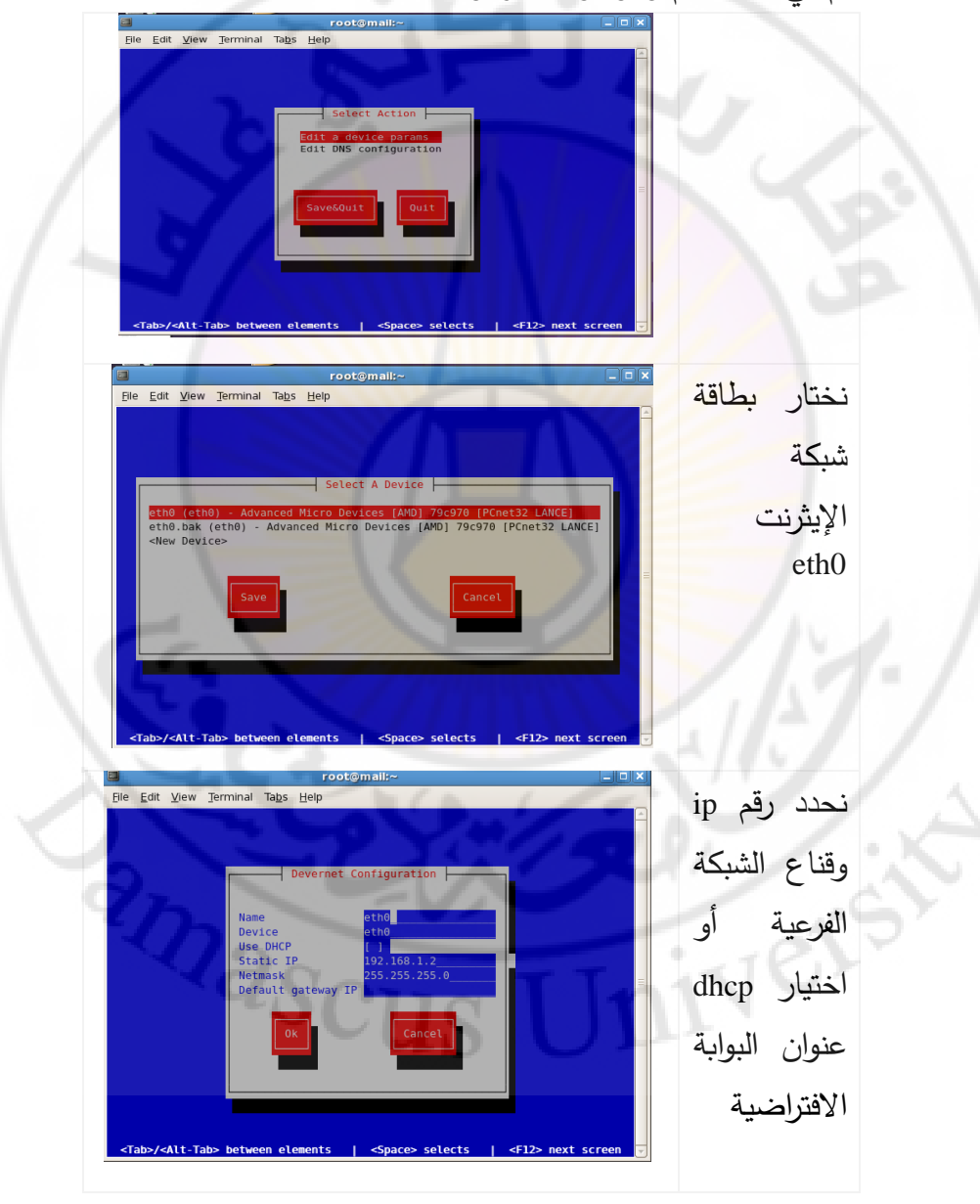

م: ماجدة محمد أسعد
-2 استخدام سطر األمر:

*ifconfig eth0**192.168.1.2 netmask**255.255.255.0* 

#### *ip addr add 192.168.1.2 dev eth0*

 $[root\texttt{Gmail -}]$ # ifconfig eth0 192.168.1.2 netmask 255.255.255.0  $[root@mail ~]+$  ip addr add 192.168.1.2 dev eth0 **الشكل 5-9 تعريف بطاقة شبكة جديدة**

**مالحظة:**

أو

– هذا الأمر سيعدل مباشرة ضمن النواة. – عند استخدام الأمر netconfig أو أي أداة إعداد أخرى، فهي ستعدل /etc/sysconfig/network-scripts/ifcfg-eth0 مباشرة الكرت ملف لذلك يجب إعادة تشغيل خدمة الشبكة */etc/init.d/network restart* 

**3-3-5 التعديل اليدوي للملفات**

1. نعدل الملفات الخاصة بإعداد بطاقة الشبكة:

 اإلقالع بروتوكول لتحديد /etc/sysconfig/network-scripts/ifcfg-eth0 ,عنوان ip , قناع الشبكة الفرعية.

network/sysconfig/etc/ لتحديد تفعيل الشبكة واسم المخدم وعنوان البوابة االفتراضية.

2. نعيد تشغيل الشبكة

*Service network restart* 

م: ماجدة محمد أسعد

3. ملف ctc/resolv.conf/ لإدخال عنوان مخدم الأسماء DNS ، بالشكل:

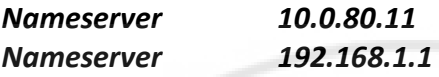

**4-3-5 إنشاء كرت افتراضي** *aliases* استخدام نفس بطاقة الشبكة وإعطاءها عنوان ip مختلف. وهذا يتم بشكل ثابت وليس ديناميكي ألنه ال يعمل مع dhcp.

1. نعطي اسم <mark>و</mark>عنوان جديد

*ifconfig eth0:1 192.168.1.3* 

2. ننسخ الملف الخاص ببطاقة الشبكة الأساسي /etc/sysconfig/network-scripts/ifcfg-eth0 *cp**–v**/etc/sysconfig/network-scripts/ifcfg-eth0 /etc/sysconfig/network-scripts/ifcfg-eth0:1*

3. نعدل ضمن الملف عنوان ip لالختصار الجديد

**5-3-5 حذف بطاقة شبكة افتراضية**

ننفذ الأمر التالي:

*Ifconfig**eth0:1**del**192.168.1.3*

**Common Network Utilities الشبكة أوامر 4-5** تستخدم لفحص الشبكة واكتشاف األخطاء. *Ping* **1-4-5** لالتصال مع حواسب أخرى باستخدام بروتوكول ICMP إلرسال رسالة .ech-replies استقبال و echo-requests شكل الأمر :

### *ping -c 3 -I 3 host-ip*

**c** تحديد عدد رسائل ICMP المراد إرسالها.  **i** تحديد التأخير الزمني بين رسالة وأخرى, افتراضيا 1 ثانية. **ip-host** وضع عنوان أو اسم حاسب, و يستخدم هذا األمر محتوى ملف etc/hosts/ للحصول على عناوين الحواسب في حال استخدم الاسم.

**مالحظة**: يوقف جدار النار عمل ICMP.

## *NETSTAT* **2-4-5**

إعطاء معلومات عن اتصالات الشبكة وكافة البروتوكولات، من ملف proc/net/ ، ويستخدم الملف etc/services/ ليحول رقم البوابة إلى اسم الخدمة.

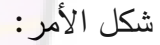

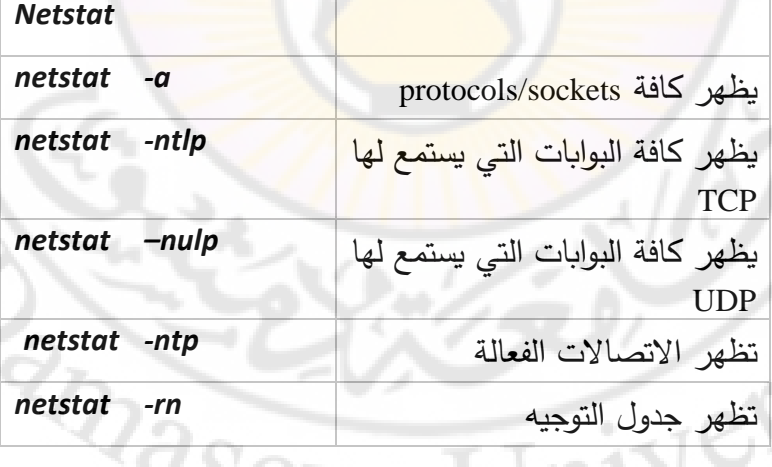

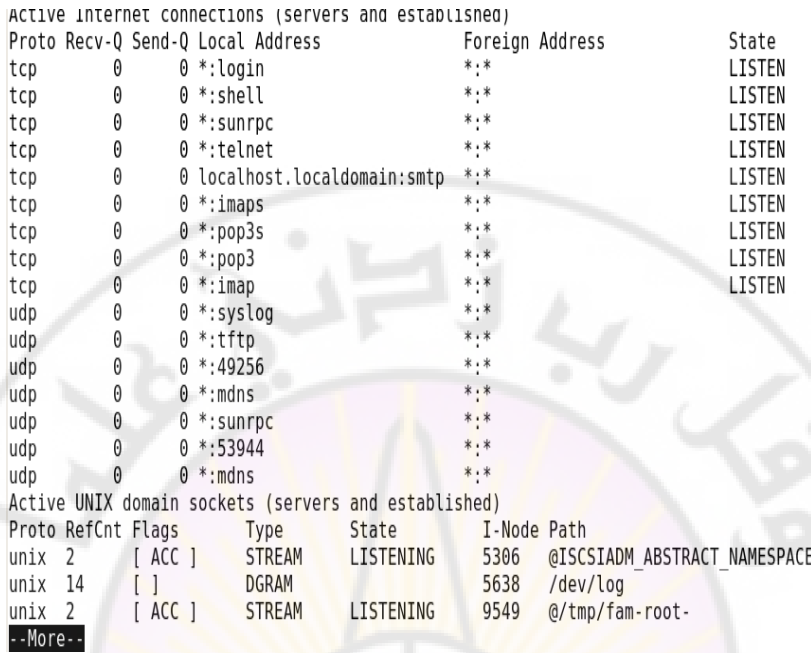

# **الشكل 5- 11 خرج األمر netstat**

**RIVEY READ** 

 $\overline{\phantom{0}}$ 

ivers

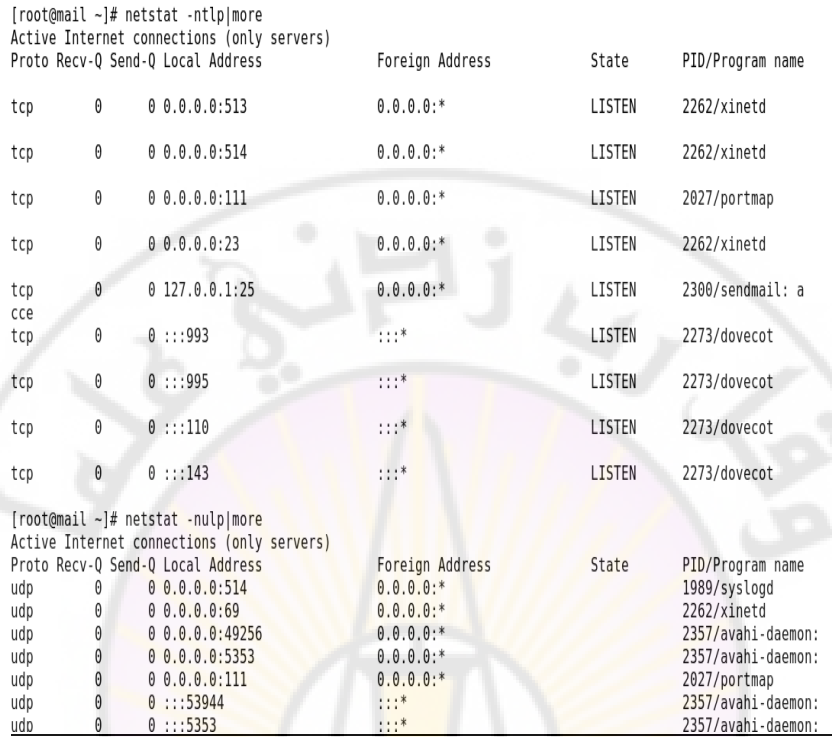

**الشكل 5- 11 خرج األمر ntlp –netstat**

ملاحظة :0.0.0.0:514 أ<mark>ي خدمة syslog ستقبل كافة طرو</mark>د عناوين ومنافذ IP المعرفة ضمن النظام.

## *ARP* **3-4-5**

يحول من عنوان فيزيائي من الطبقة الثانية (OSI model) إلى عنوان ip في الطبقة 3 , وعند اتصال حاسبين معا سيحول من عنوان ip إلى عنوان  $S_{CI}$ فيزيائي.

 *ifconfig* لمعرفة العنوان الفيزيائي arp -a ليعطي عنوان IP والعنوان الفيزيائي

م: ماجدة محمد أسعد

## *Ifconfig* **4-4-5**

إعطاء معلومات عن البطاقات المعرفة.

[root@mail ~]# ifconfig eth0 Link encap:Ethernet HWaddr 00:0C:29:3C:71:F1 inet addr:192.168.1.2 Bcast:192.168.1.255 Mask:255.255.255.0 inet6 addr: fe80::20c:29ff:fe3c:71f1/64 Scope:Link UP BROADCAST RUNNING MULTICAST MTU:1500 Metric:1 RX packets:137 errors:0 dropped:0 overruns:0 frame:0 TX packets: 49 errors: 0 dropped: 0 overruns: 0 carrier: 0 collisions:0 txqueuelen:1000 RX bytes:13395 (13.0 KiB) TX bytes:8306 (8.1 KiB) Interrupt:169 Base address:0x2024

> Link encap: Local Loopback inet addr:127.0.0.1 Mask:255.0.0.0 inet6 addr: :: 1/128 Scope: Host UP LOOPBACK RUNNING MTU:16436 Metric:1 RX packets:1904 errors:0 dropped:0 overruns:0 frame:0 TX packets:1904 errors:0 dropped:0 overruns:0 carrier:0 collisions: 0 txqueuelen: 0 RX bytes: 2644008 (2.5 MiB) TX bytes: 2644008 (2.5 MiB)

> > **الشكل 5- 12 خرج األمر ifconfig**

*route* **5-4-5**

إظهار جدول التوجيه

[root@mail ~]# route Kernel IP routing table Destination Gateway 192.168.1.1 default 192.168.1.0 169.254.0.0

lo

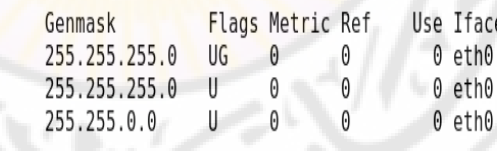

**الشكل 5- 13 األمر route**

تستخدم أيضا لتعريف موجه route جديد للشبكة أو بوابة افتراضية.

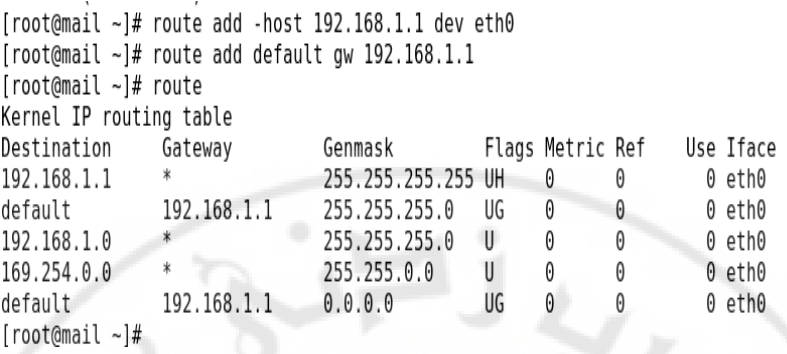

**الشكل 5- 14 إضافة موجه جديد للشبكة المحلية**

**RIVEY SERVEY** 

**RIVERS** 

IJ